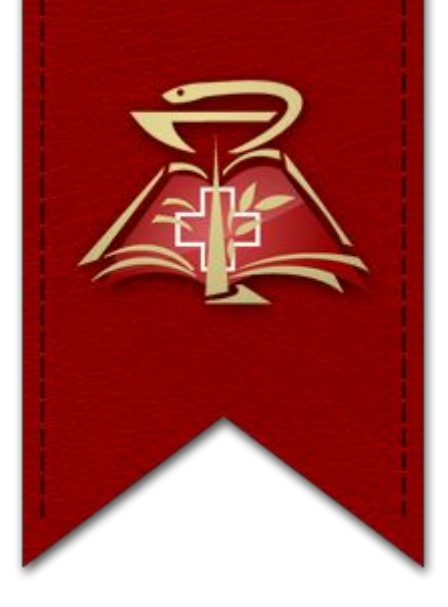

# Библиотека Кировского ГМУ: электронные ресурсы

(http://www.kirovgma.ru/ob-academii/structura/depart ments/library)

# Электронные ресурсы Кировского ГМУ:

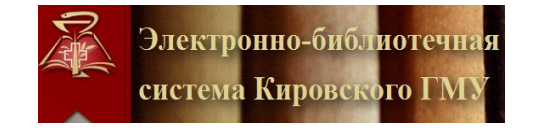

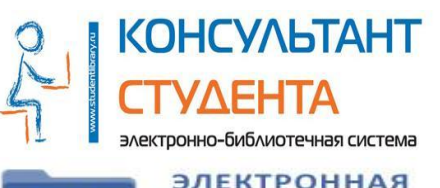

МЕДИЦИНСКАЯ

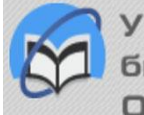

Университетская

Электронно-библиотечна<mark>я</mark> 1. Электронно-библиотечная система (ЭБС) консультант Кировского ГМУ

- 2. ЭБС «Консультант студента»
- **ВИБЛИОТЕКА ВРАЧА З. ЭМБ «КОНСУЛЬТАНТ ВРАЧА»** 
	- <u>емблиотека</u> так чемперситетская библиотека онлайн»

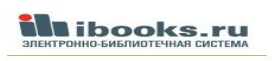

**ill ibooks.ru** 5. «Айбукс»

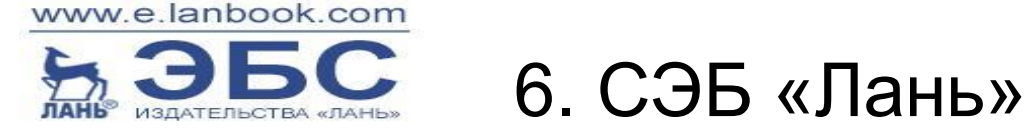

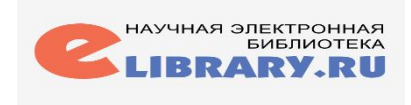

**EXPRESS SPECTROMAGE 7. HOB «eLibrary»** 

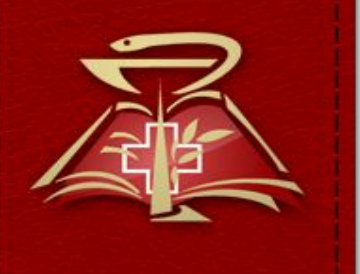

### **Электронно-библиотечная система Кировского ГМУ**

### **ЭБС Кировского ГМУ содержит**

**учебники и учебные пособия, монографии, созданные преподавателями нашего вуза.** 

**Также представлены собственные периодические издания: журналы «Вятский медицинский вестник», «Медицинское**

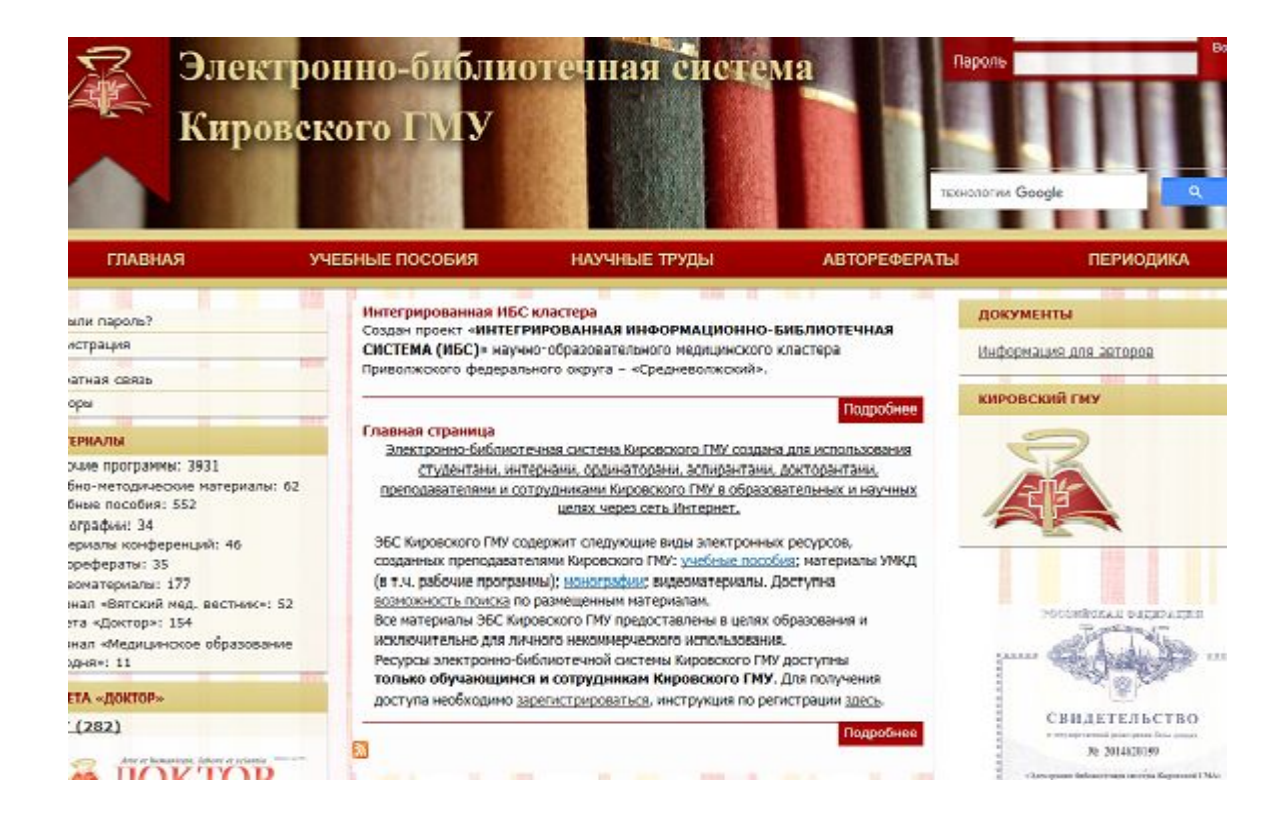

- ? Как получить доступ к книгам Электроннобиблиотечной системы Кировского ГМУ?
- Пройдите регистрацию на сайте http://elib.kirovgma.ru
- При регистрации выберите вуз: Кировский ГМУ; укажите ФИО, e-mail; создайте логин и пароль, введите код с картинки;
- Через 3 дня регистрация будет подтверждена;
- Введите свои логин и пароль и войдите в систему;
- Если вы не получили доступ или забыли пароль, обратитесь в справочноинформационный отдел библиотеки (221 каб. sio@kirovgma.ru) или напишите в группе https://vk.com/biblio43 .

Доступ к ЭБС Кировского ГМУ после регистрации возможен с любого устройства, имеющего выход в интернет

> трукция по регистрации пользователе лучения доступа к натериалан сайта, необход страция на сайте. <u>Инструкция по регистрации</u>. **Достув к** одефки коекторной библиотеки кафедр роставляется только сотрудникам и студента

заметили ошибку, сообщите об этом через форму

Последние обновлени ественное здоровье 11/13/2012 - 12-4 рия недицины 11/15/2012 - 12:24 нка. Математика, 11/13/2012 - 12:16 Manuelan cramecheca 11/13/2012 - 12-14 <u>шинская информатика</u> 11/13/2012 - 12-12

кли вопросы и проблемы с регистрацией, либо

## **Поиск в ЭБС Кировского ГМУ**

Вверху выберите вид издания:

- Учебные пособия,
- Научные труды,
- Авторефераты,
- Периодика.

Справа выберите нужный раздел:

- Кафедры,
- Дисциплины,
- Практика.

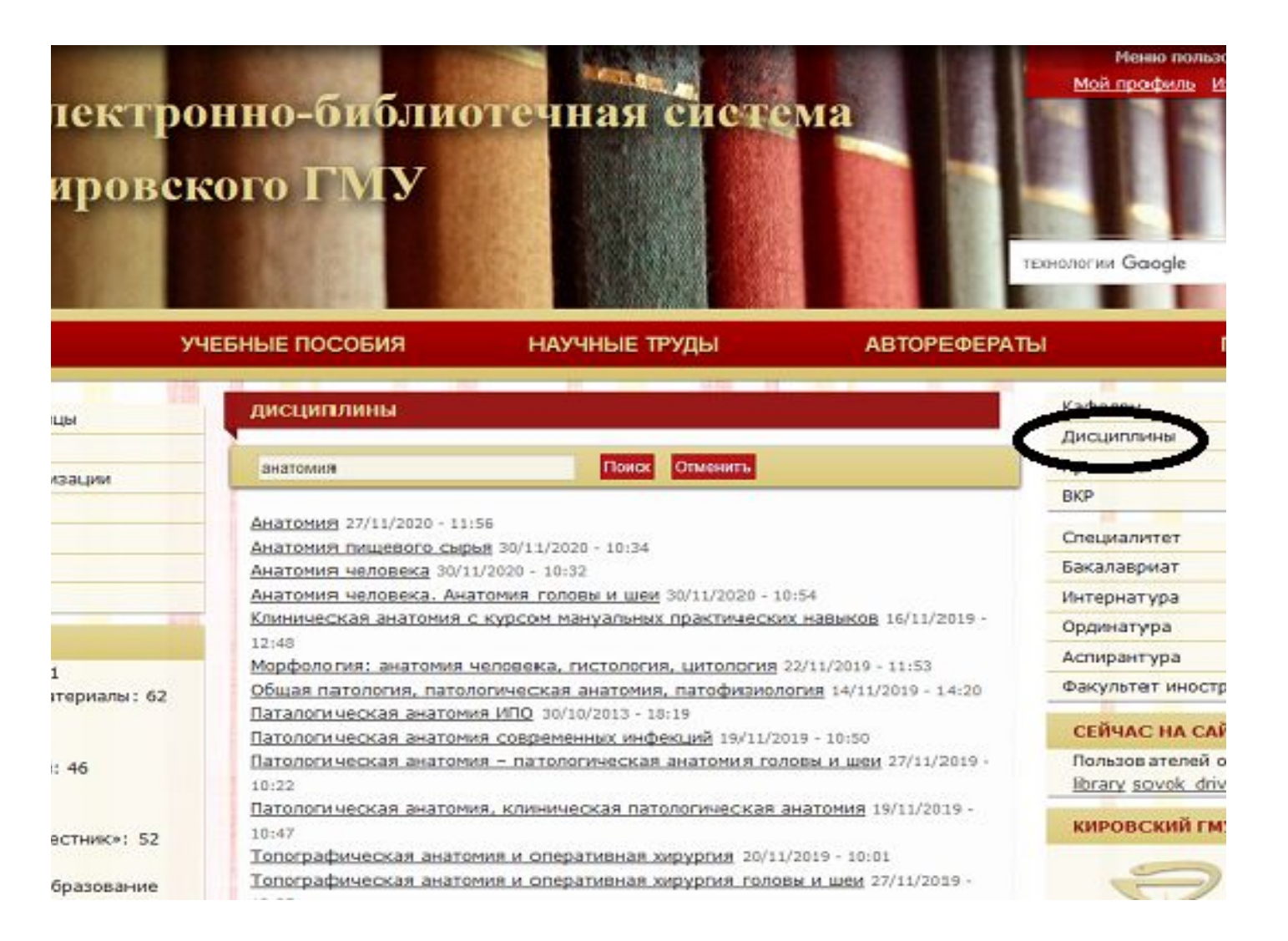

- В разделе Учебные пособия доступен поиск по ключевому слову;
- В разделе Научные труды поиск по ключевому слову;
- В разделе Авторефераты доступны материалы по алфавиту фамилии автора;
- В разделе Периодика научные журналы Кировского ГМУ и газета Доктор;
- Справа материалы собраны по алфавиту фамилий авторов.

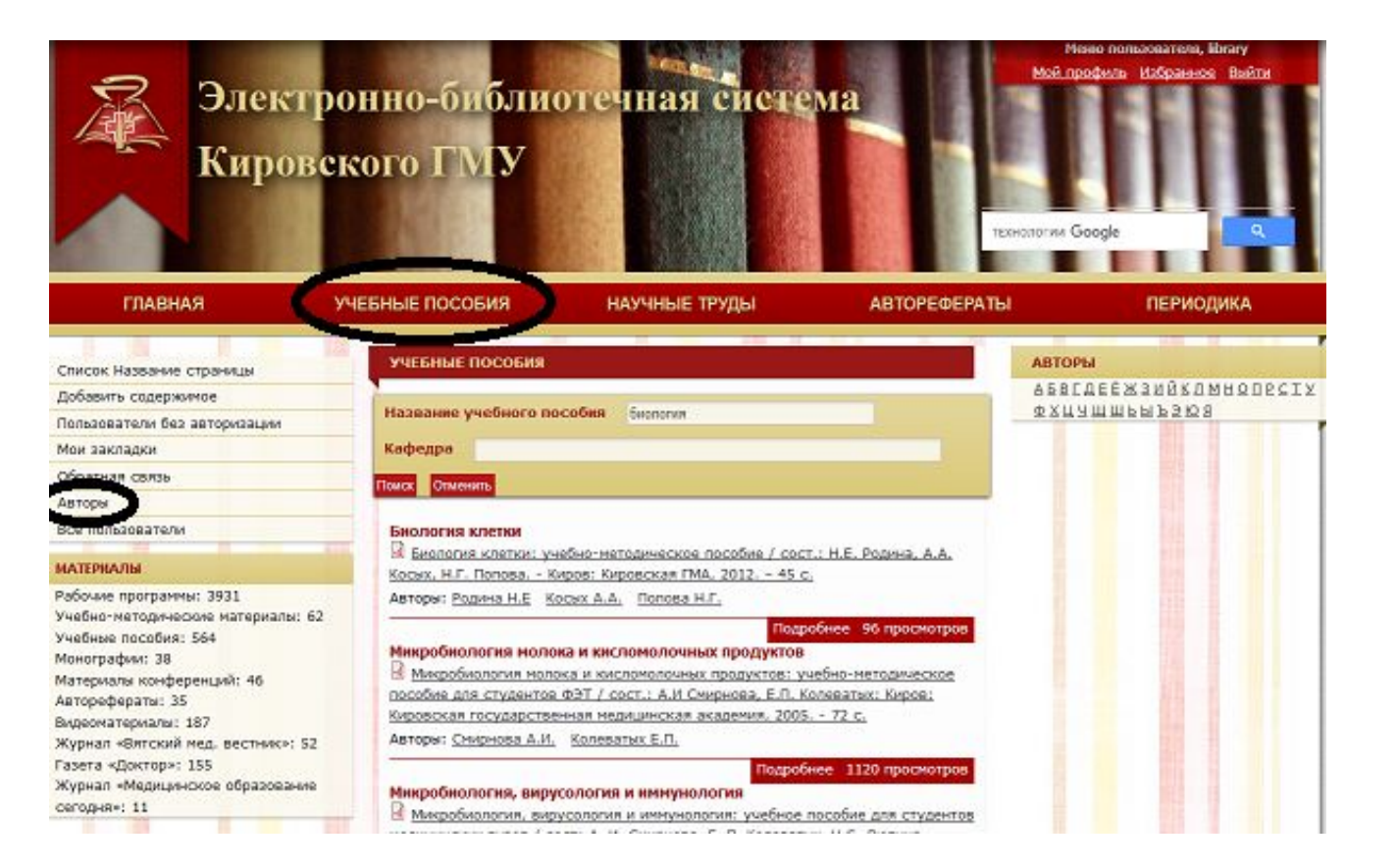

## **Раздел дисциплины содержит**

 Рабочие программы Учебные пособия Ссылки на электронные учебники из других ЭБС

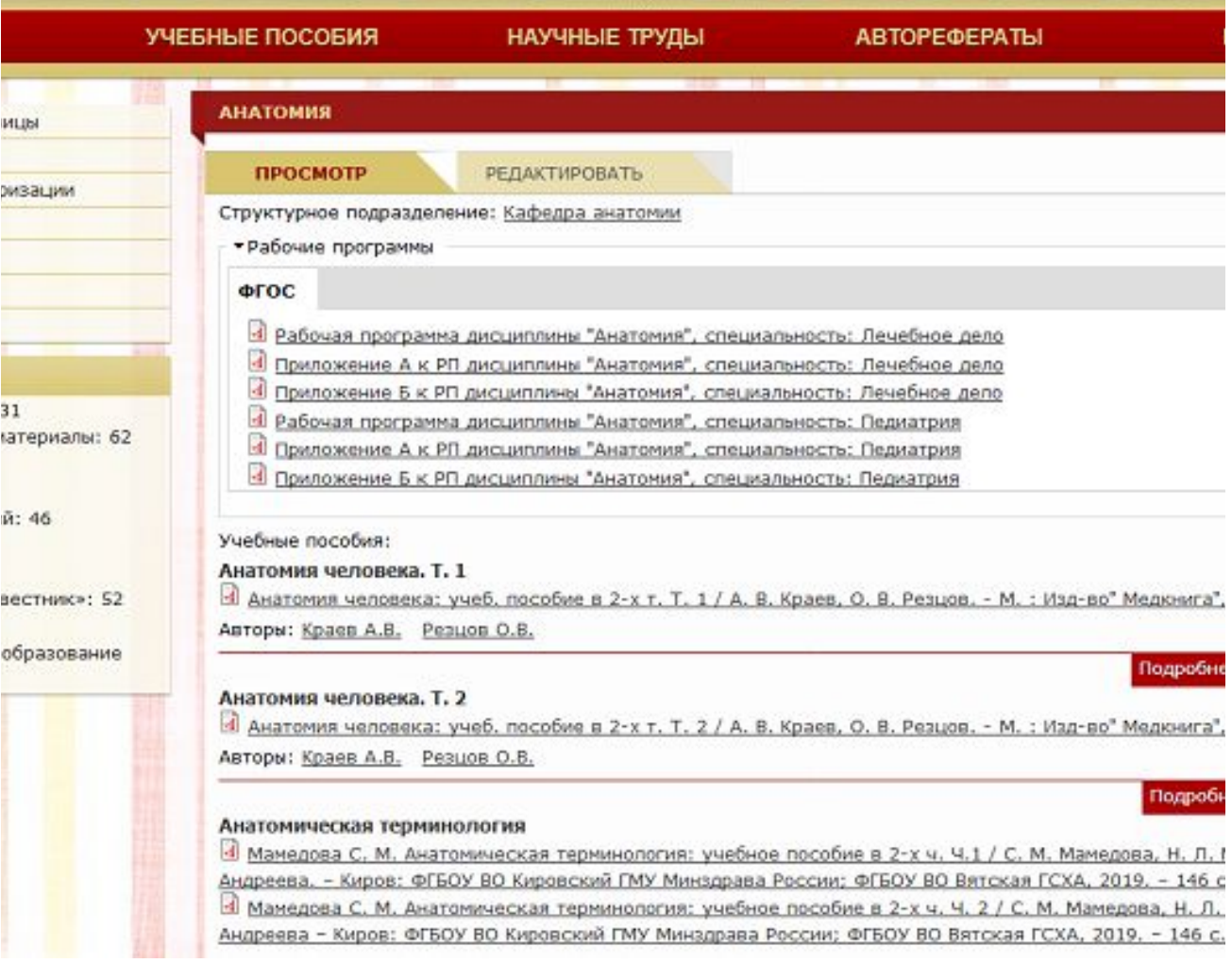

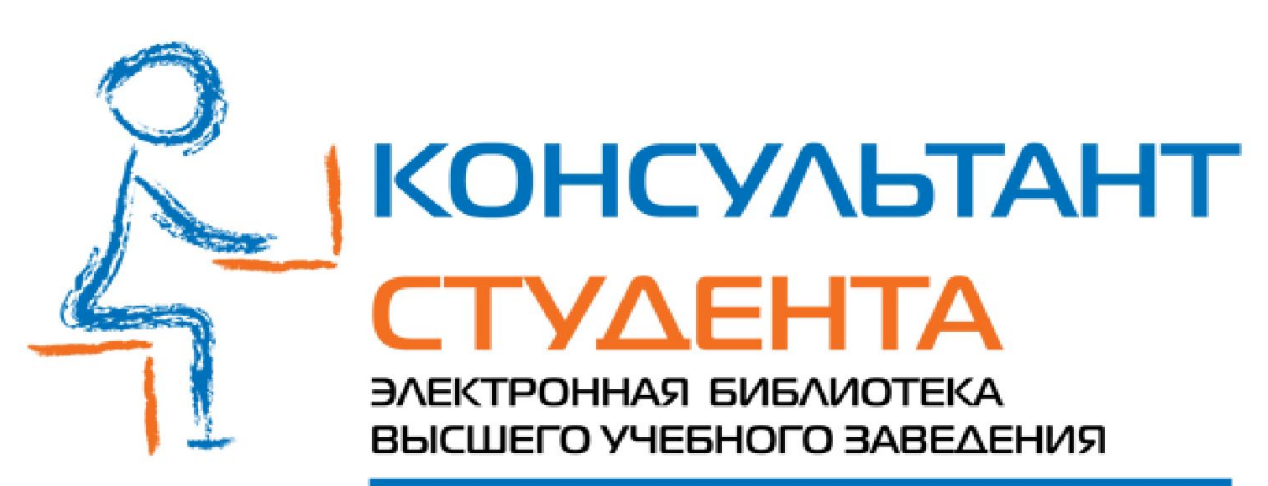

www.studentlibrary.ru

**"Консультант студента. Электронная библиотека медицинского вуза»**  www.studmedlib.ru

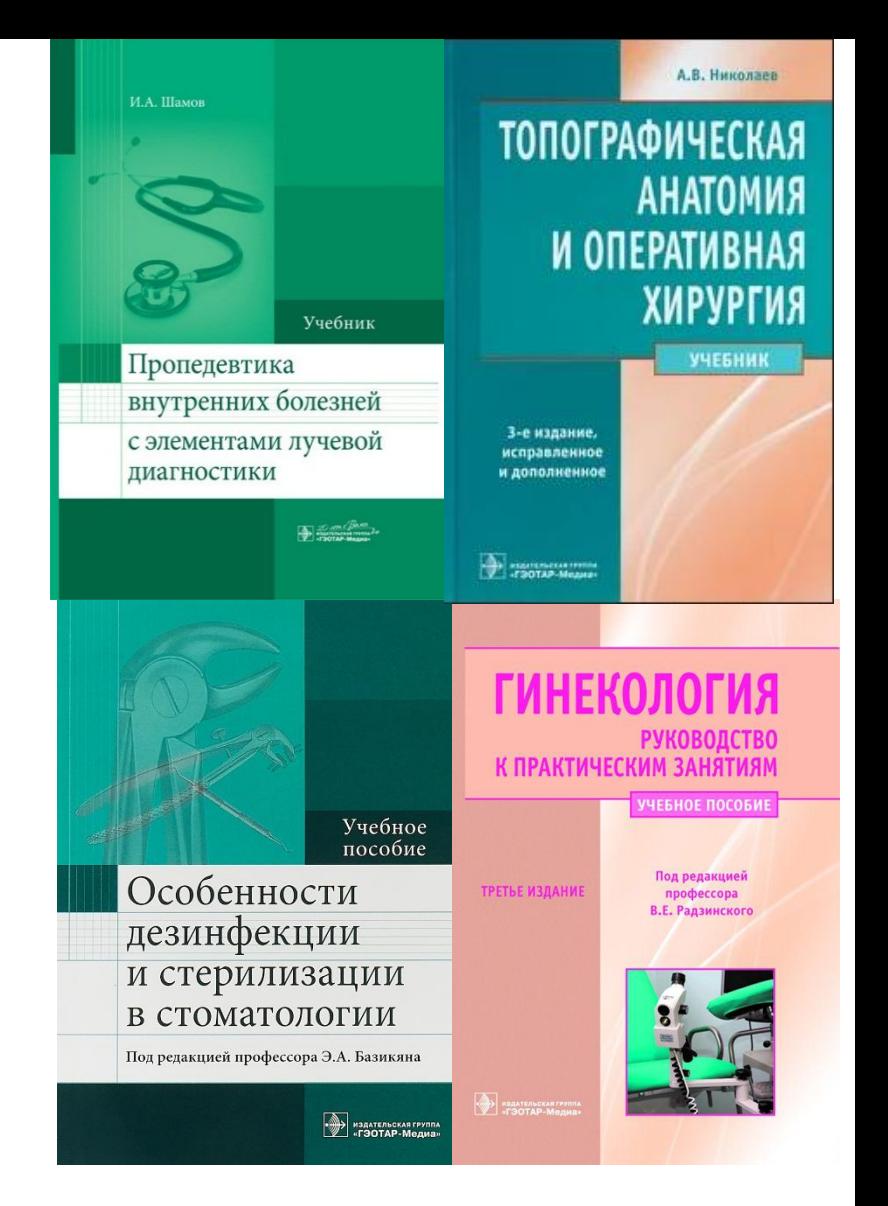

содержит учебные, справочные и видеоматериалы по дисциплинам, изучаемым в медицинском вузе.

**Консультант студента. Электронная библиотека медицинского вуза**

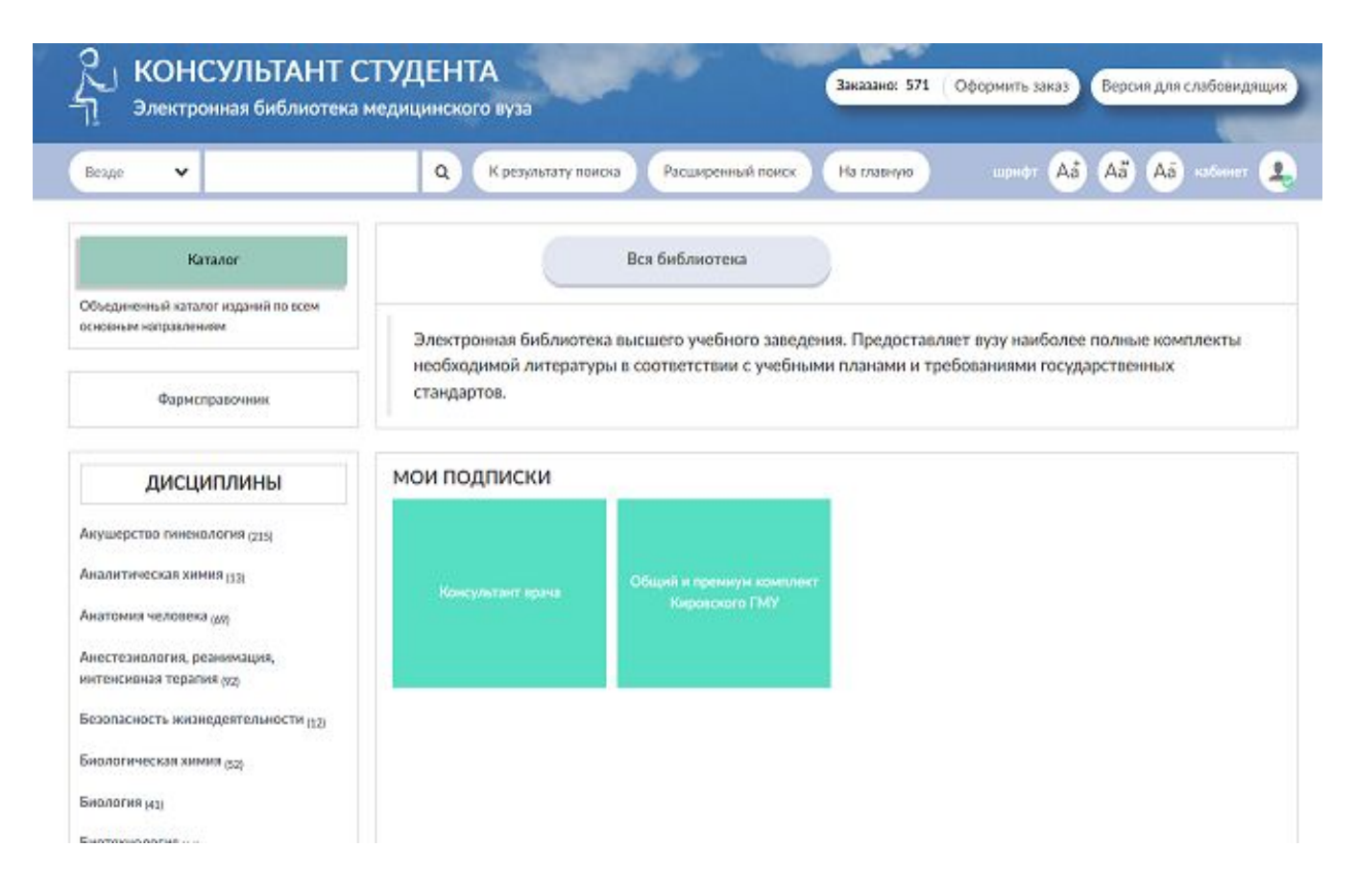

## **Как получить доступ к ЭБС «Консультант студента?**

Для этого нужно пройти регистрацию по IP-адресу университета на сайте www.studmedlib.ru. После успешной регистрации проверьте доступ к текстам.

Если регистрация уже пройдена, но логин и пароль забыты/утеряны, используйте функцию «восстановить пароль» или обратитесь в библиотеку  $(221 \text{ ka}5., \text{sio@kirovgma.ru}).$ 

Если прекратился доступ к полным текстам, пройдите перерегистрацию – зайдите в свой личный кабинет с компьютеров библиотеки (например в читальном зале) или напишите: sio@kirovgma.ru или в группе В контакте https://vk.com/biblio43

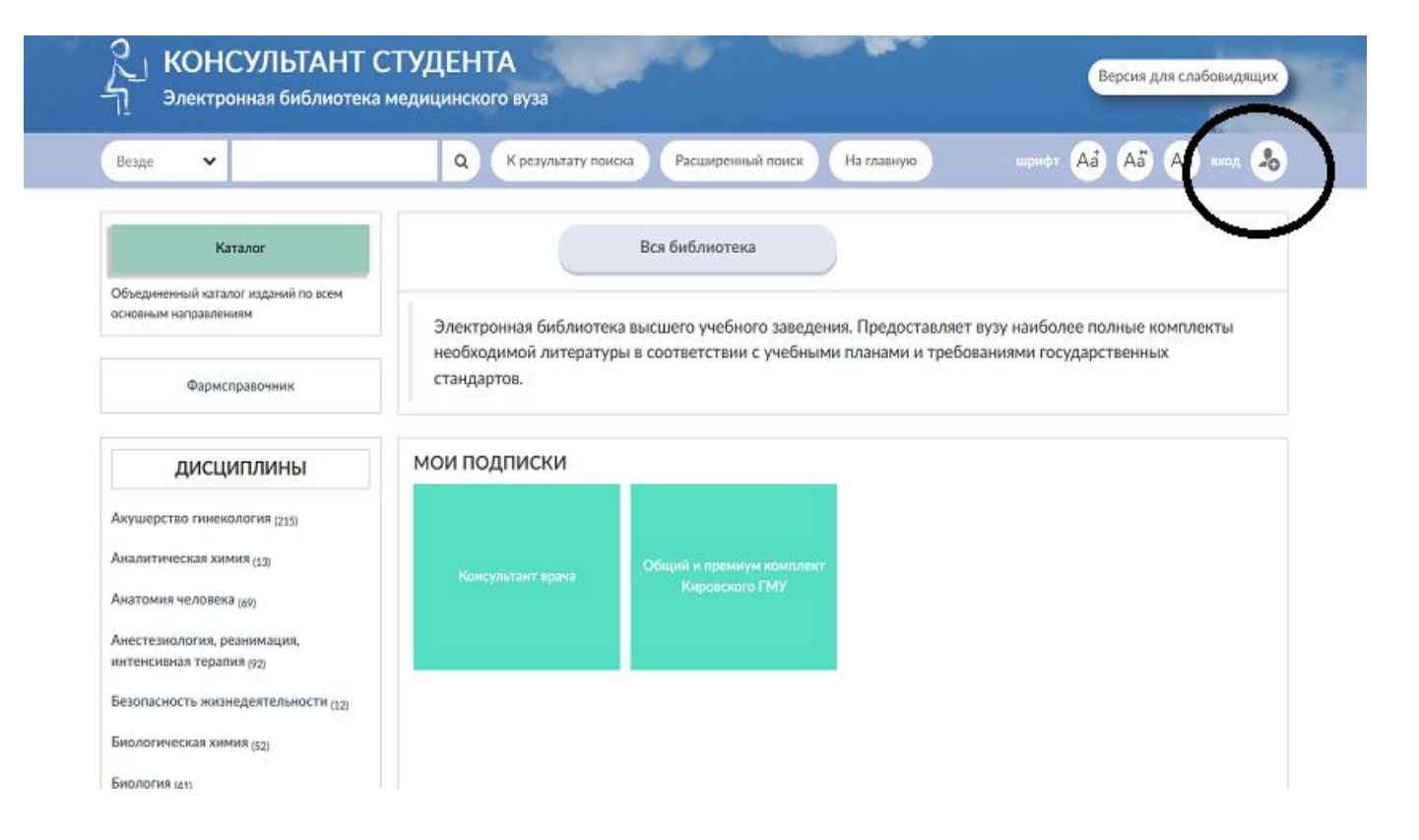

# **Поиск в ЭБС «Консультант студента»**

После авторизации выберите подписной блок (зеленый квадрат)

 Внутри модуля Общий и премиум комплект Кировского ГМУ выбрать Электронная библиотека медицинского вуза.

 Раскрыть меню (слева) – поиск возможен по параметрам: **ДИСЦИПЛИНЫ ТИПЫ ИЗДАНИЙ УГС**

Доступен расширенный поиск.

#### **МОИ ПОДПИСКИ**

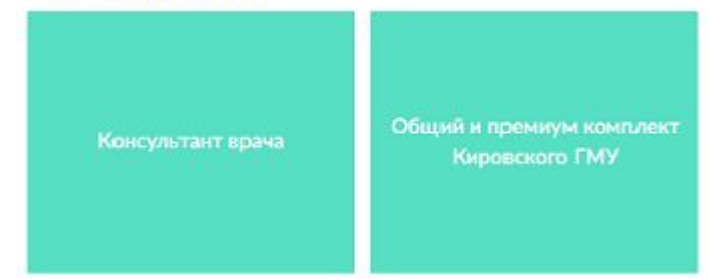

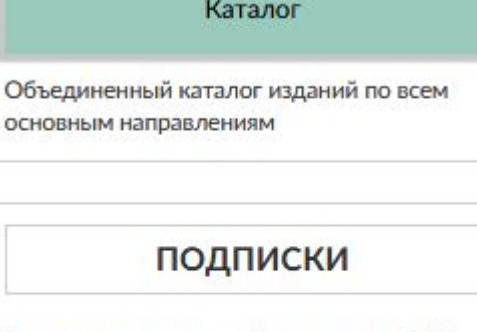

Премиум комплект Кировского ГМУ

Электронная библиотека медицинского вуза

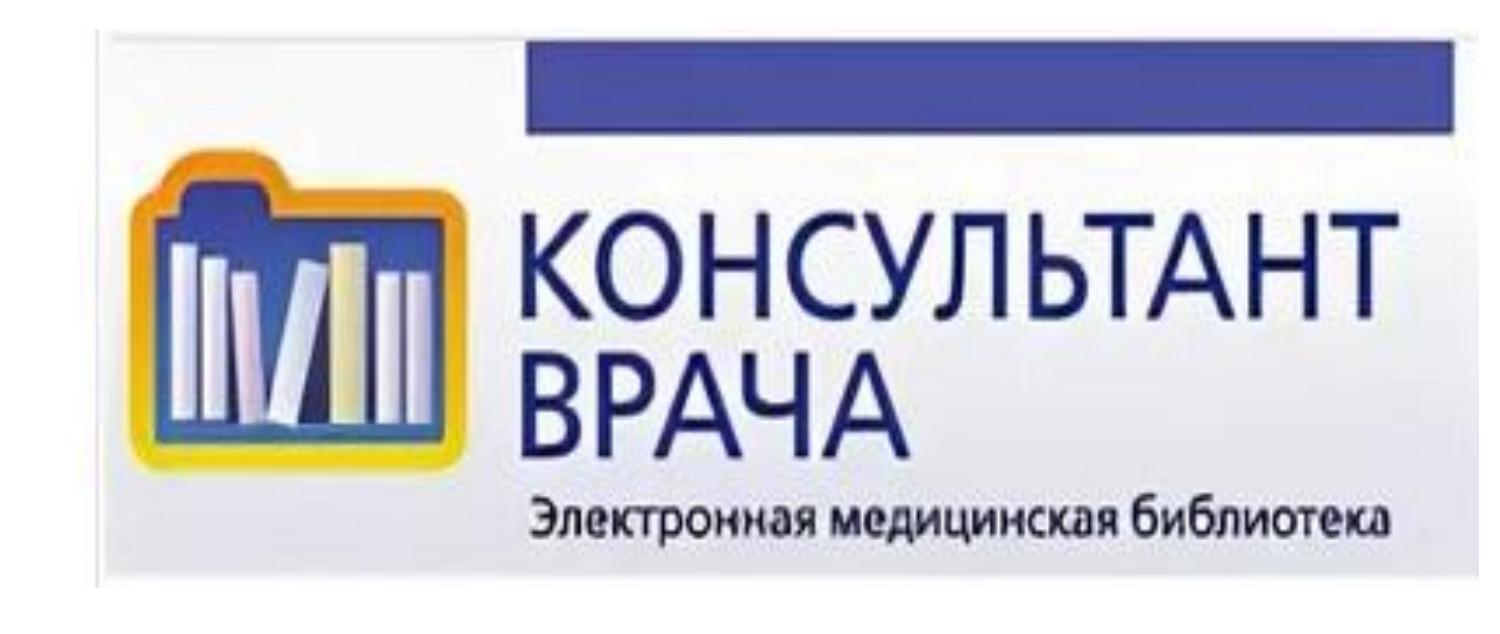

**Электронная библиотека «Консультант врача»** http://www.rosmedlib.ru/

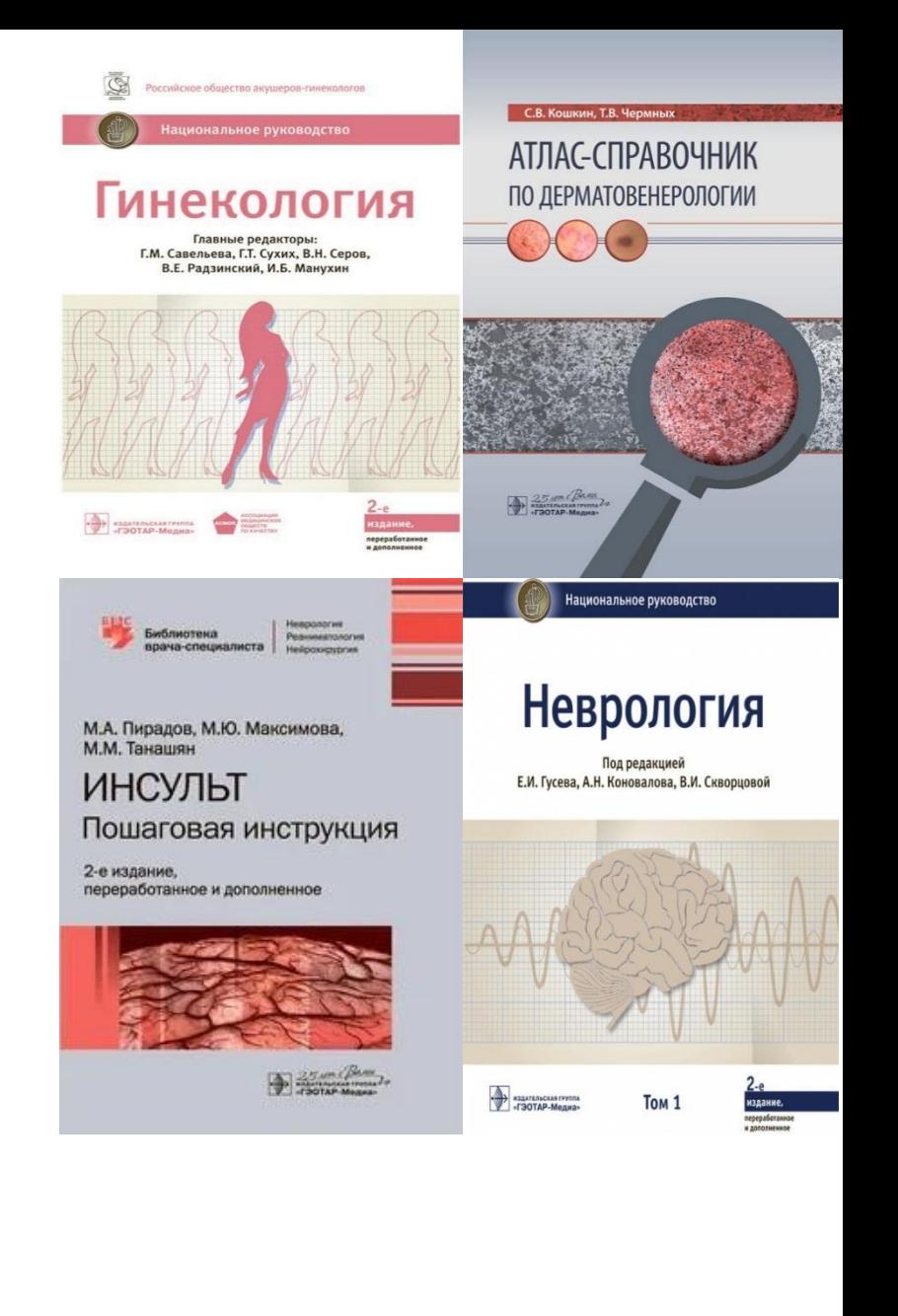

## **Электронная медицинская библиотека «Консультант врача»**

содержит научные и учебные издания для старшекурсников и практикующих врачей. Материал располагается по медицинским специальностям.

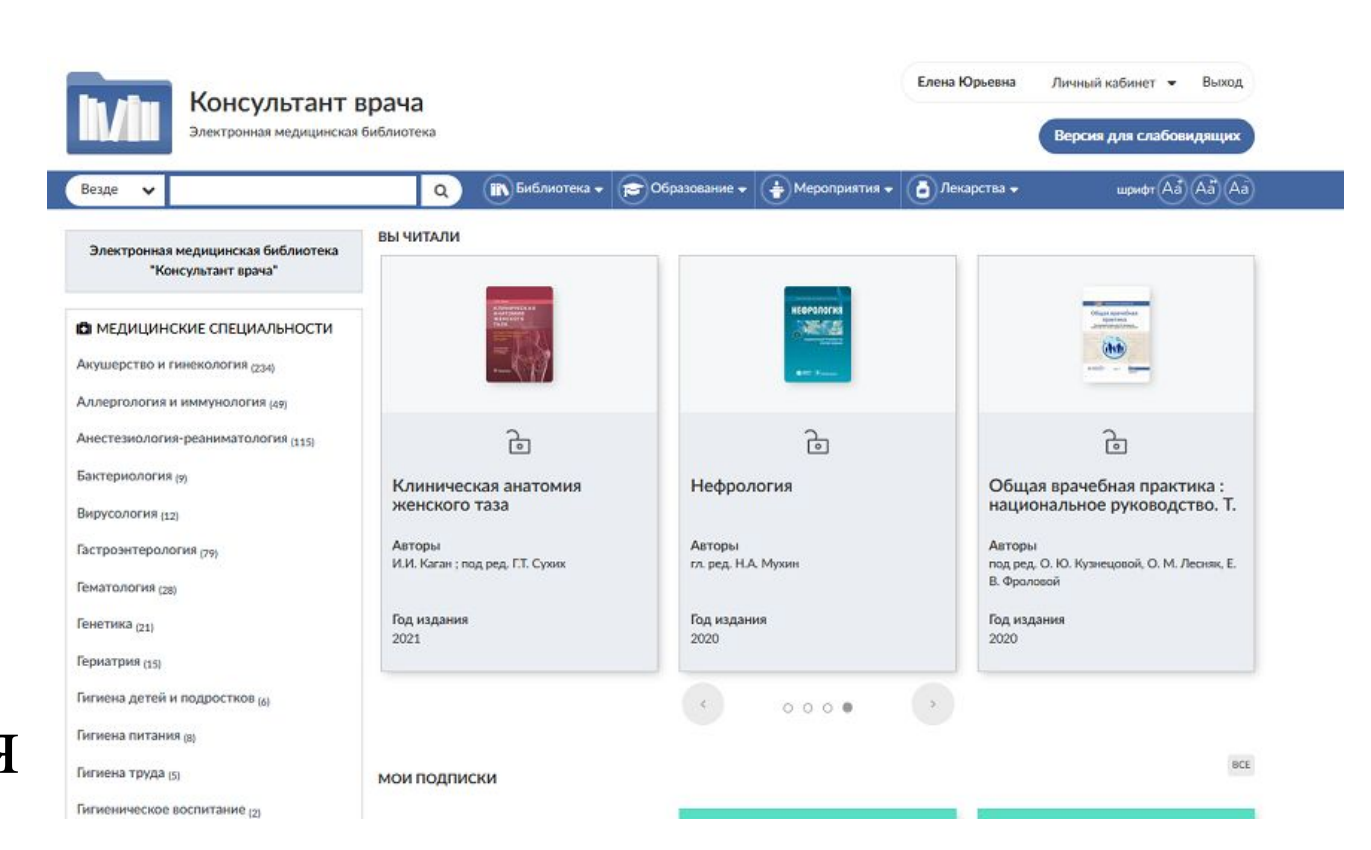

## **Содержание ЭМБ «Консультант врача»**

- ❑ Клинические рекомендации, основанные на доказательной медицине;
- ❑ Национальные руководства;
- ❑ Монографии (практические руководства по отдельным актуальным вопросам медицины);
- ❑ Лекарственные справочники ;
- ❑ Библиотека для пациентов («Школы здоровья»);
- ❑ Атласы и учебники;
- ❑ МКБ-10 и АТХ
- ❑ Новостной блок, включающий в себя общие новости из мира медицины, календарь мероприятий и последние публикации в зарубежных журналах.

### **Как получить доступ к книгам в электронной библиотеке «Консультант врача»?**

 Для студентов доступ осуществляется через ресурс ЭБС «Консультант студента» на сайте www.studmedlib.ru, после регистрации с компьютеров вуза.

 Для ординаторов и аспирантов – необходимо заполнить регистрационную форму на сайте www.rosmedlib.ru с компьютеров вуза. Самостоятельно присвоить себе имя пользователя и пароль.

 После регистрации обязательно откройте любую книгу, и с этого момента у вас есть доступ с любого компьютера, в том числе и домашнего!

## Поиск в ЭМБ «Консультант врача»

 по медицинским специальностям по видам

материалов

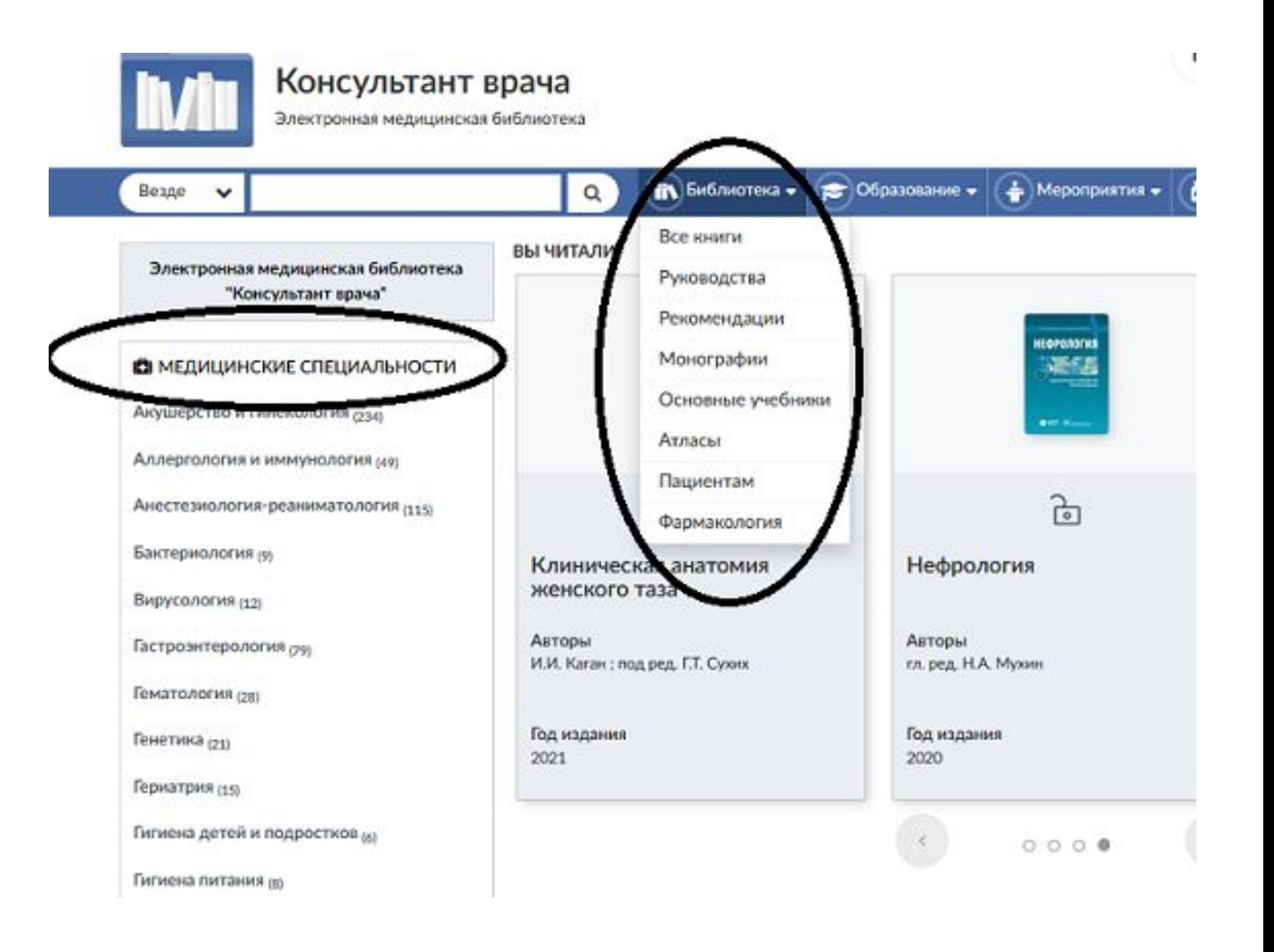

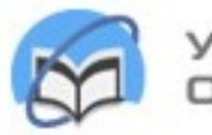

Университетская библиотека ONLINE

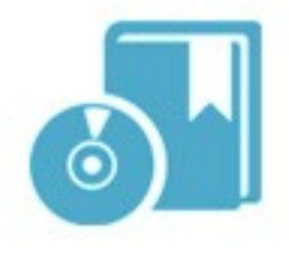

## **Электронно-библиотечная система «Университетская библиотека онлайн»**

http://www.biblioclub.ru/

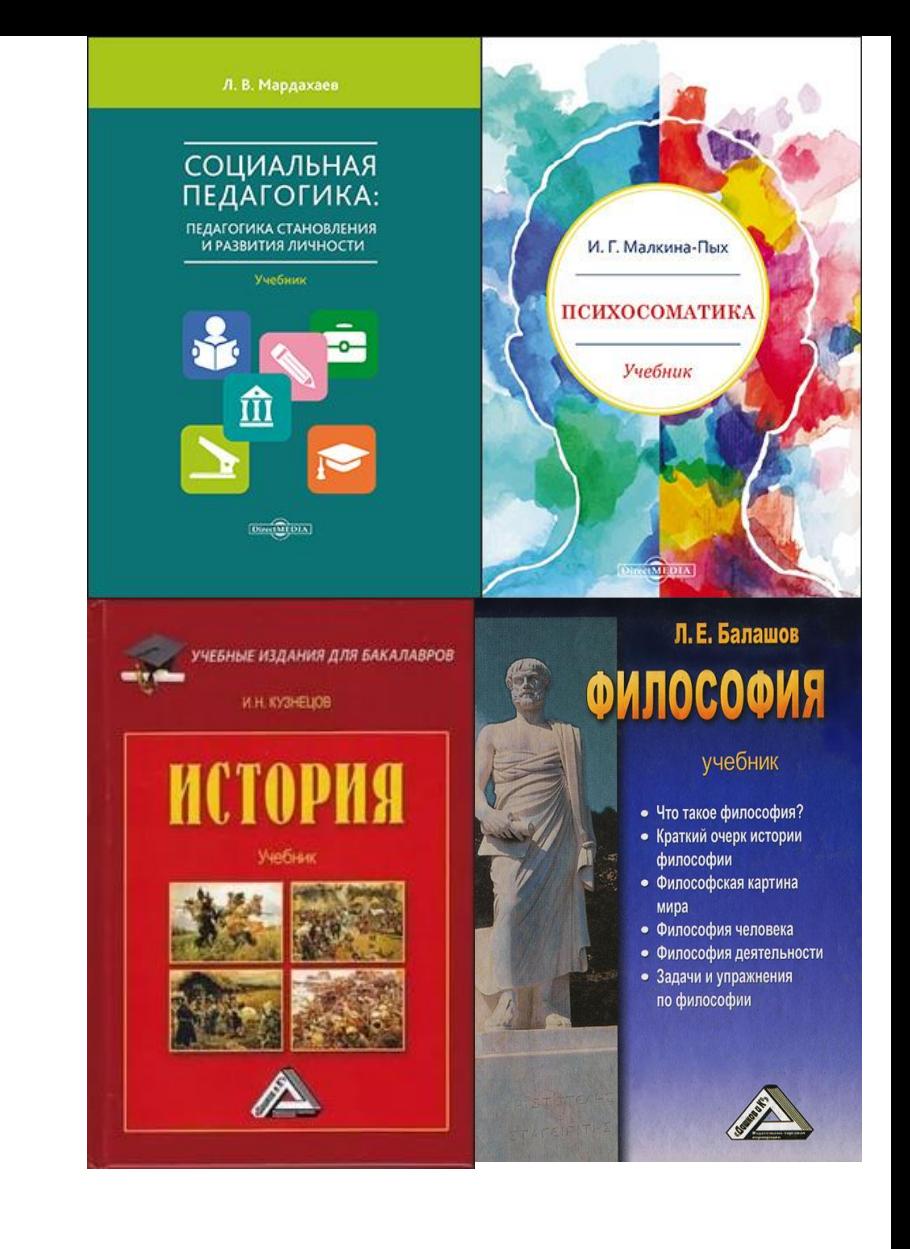

### **ЭБС «Университетская библиотека онлайн»**

**предлагает издания по гуманитарным, естественнонаучным, социальным и экономическим дисциплинам**

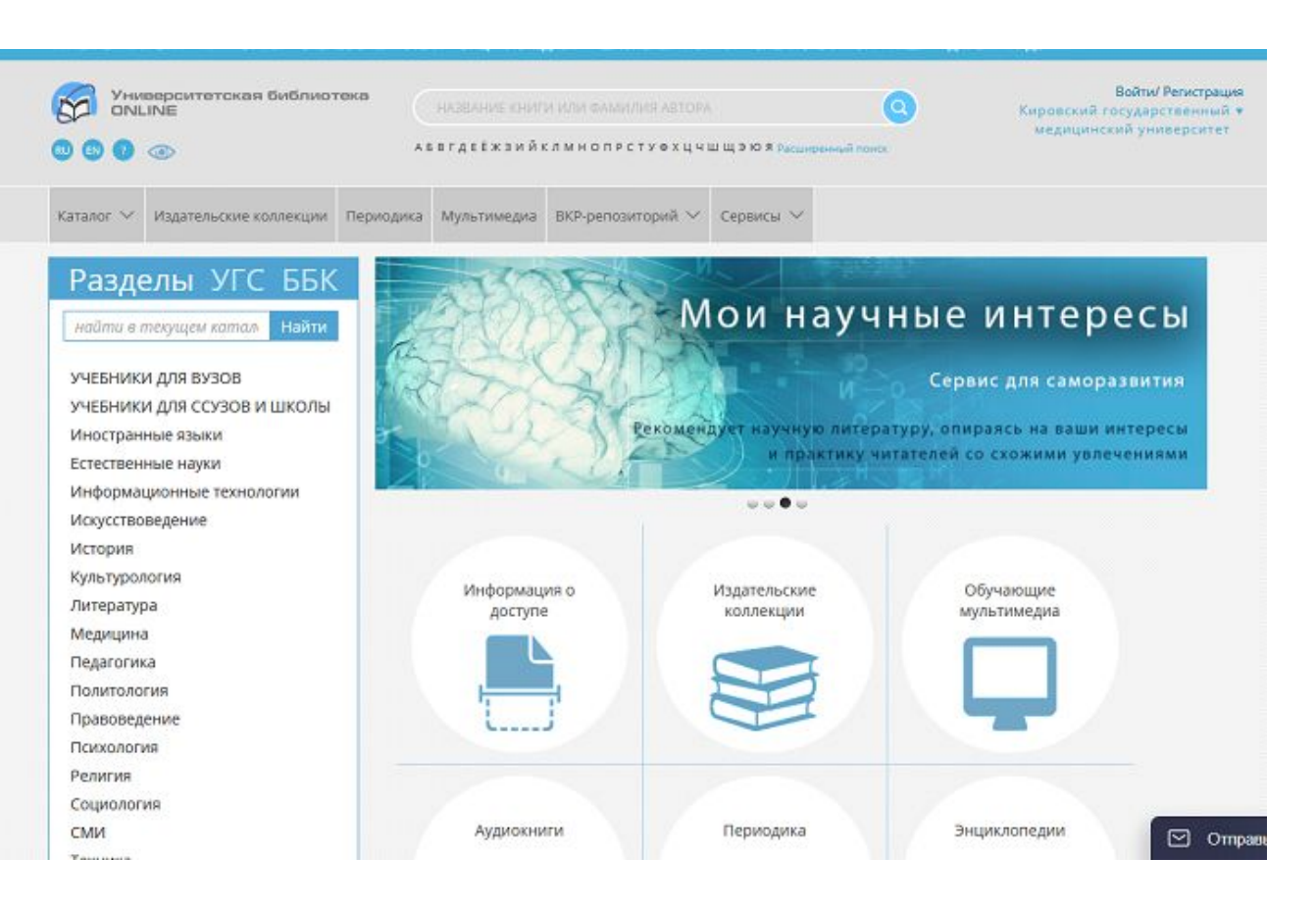

### **Как получить доступ к книгам на платформе ЭБС «Университетская библиотека online»?**

- ❑ Пройдите регистрацию с компьютера Кировского ГМУ на сайте http://www.biblioclub.ru – раздел регистрация в правом верхнем углу (поля отмеченные \* обязательны для заполнения);
- ❑ Создайте логин и пароль;
- ❑ После прохождения регистрации возможна работа в домашних условиях.

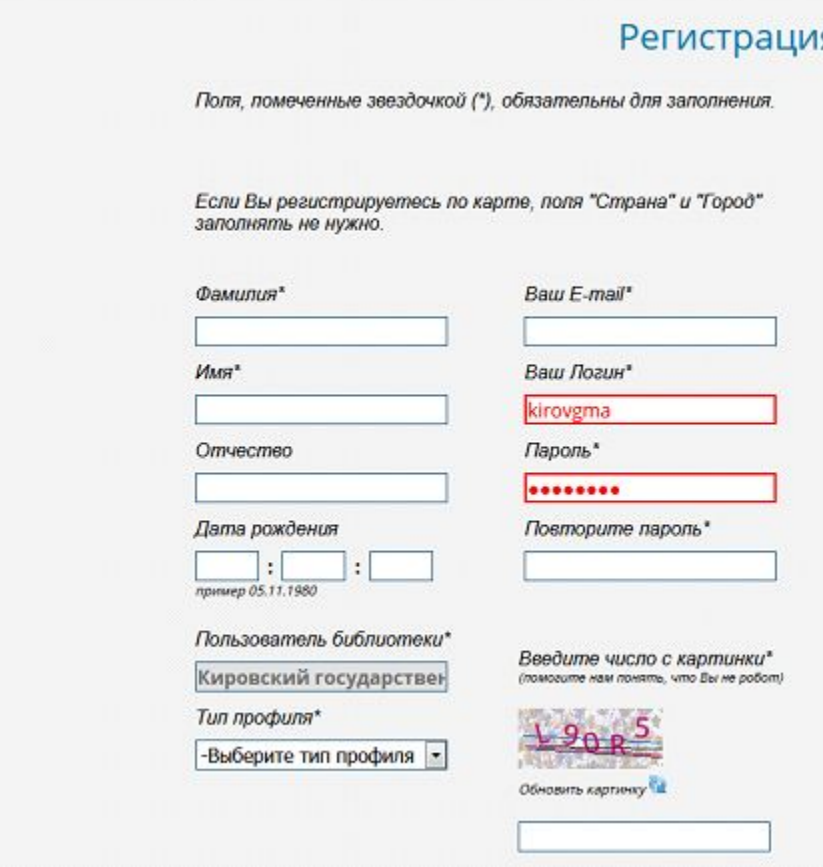

## **Поиск в ЭБС «Университетская библиотека online»**

- ❑ Книги сгруппированы по циклам (Гуманитаристика, Естественные науки…) и дисциплинам;
- ❑ Доступен расширенный поиск по названию, автору, ключевым словам, периоду издания (с … года) типу издания (учебное, справочное, научное…), уровню образования (бакалавриат, специалитет…) и др.

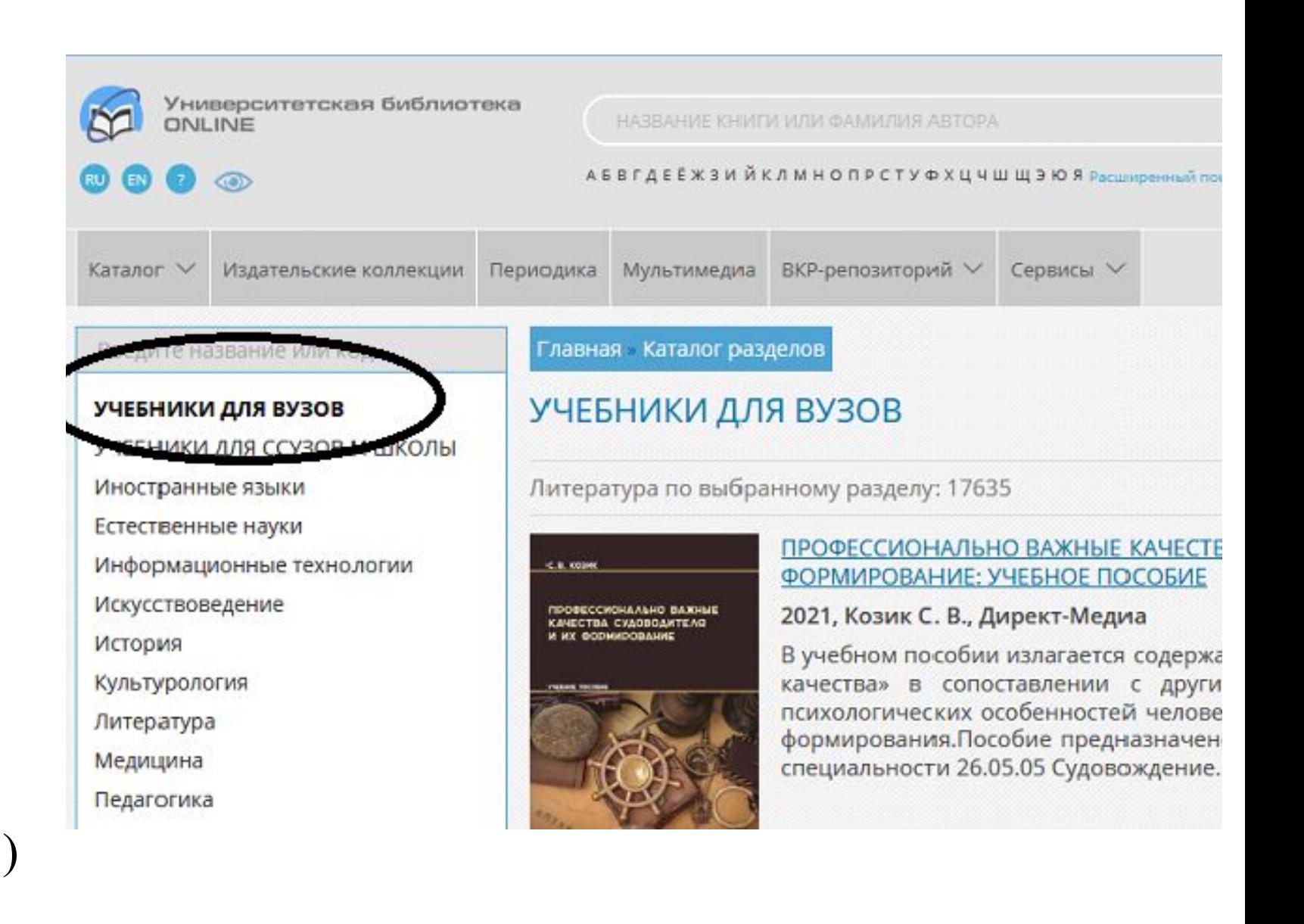

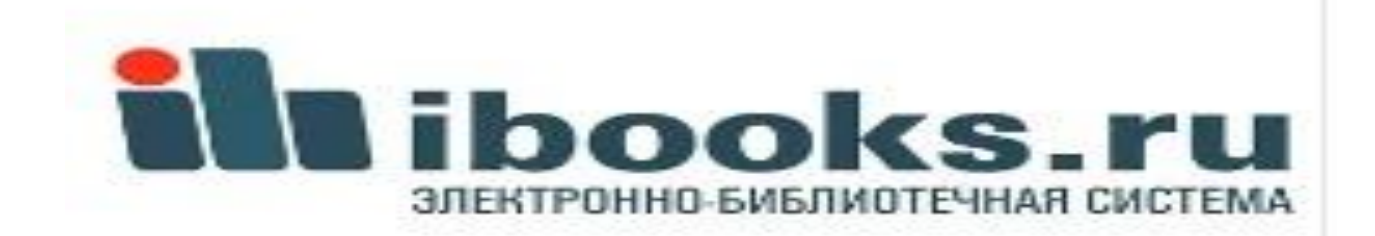

**Электроннобиблиотечная система "Айбукс"**

www.ibooks.ru

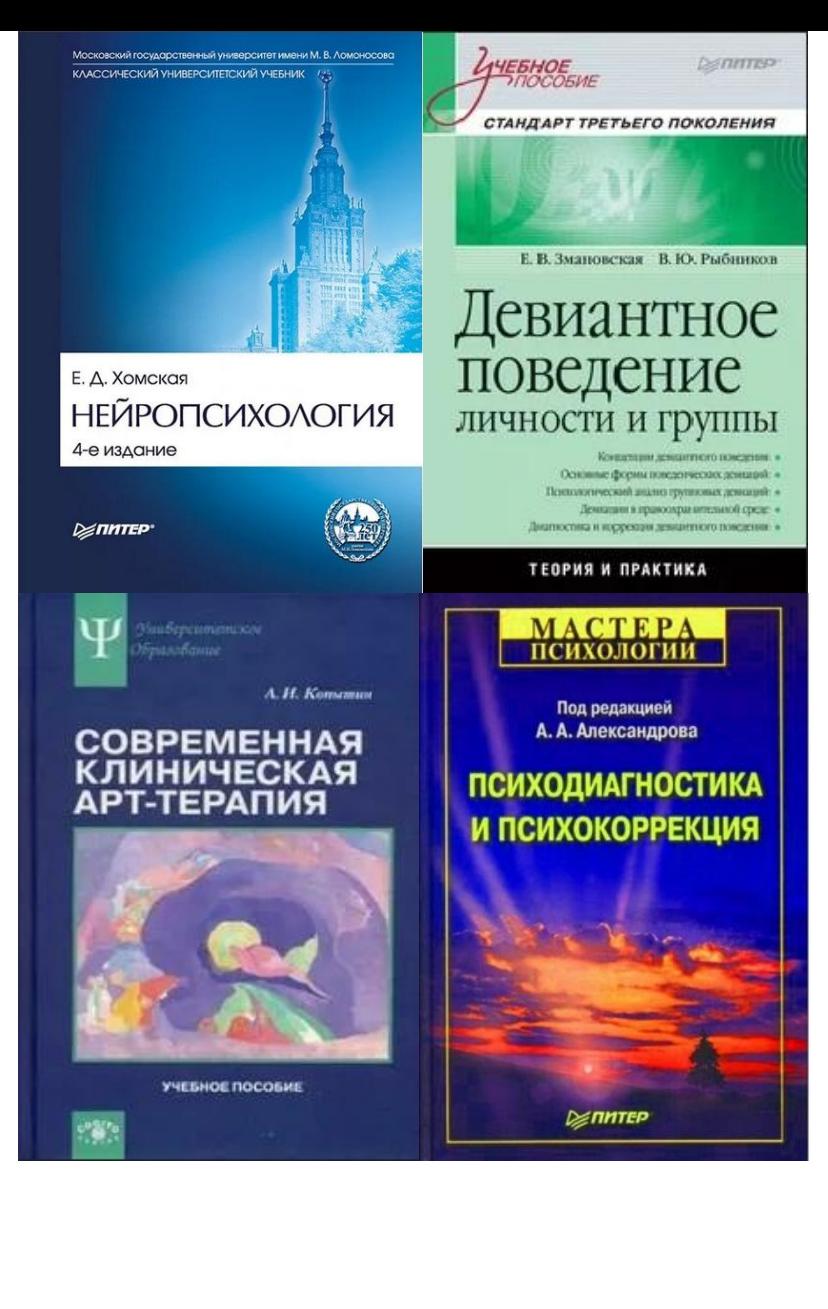

## **ЭБС «Айбукс» -**

это тематическая коллекция учебных, научных и справочных изданий по психологии, клинической психологии, психиатрии.

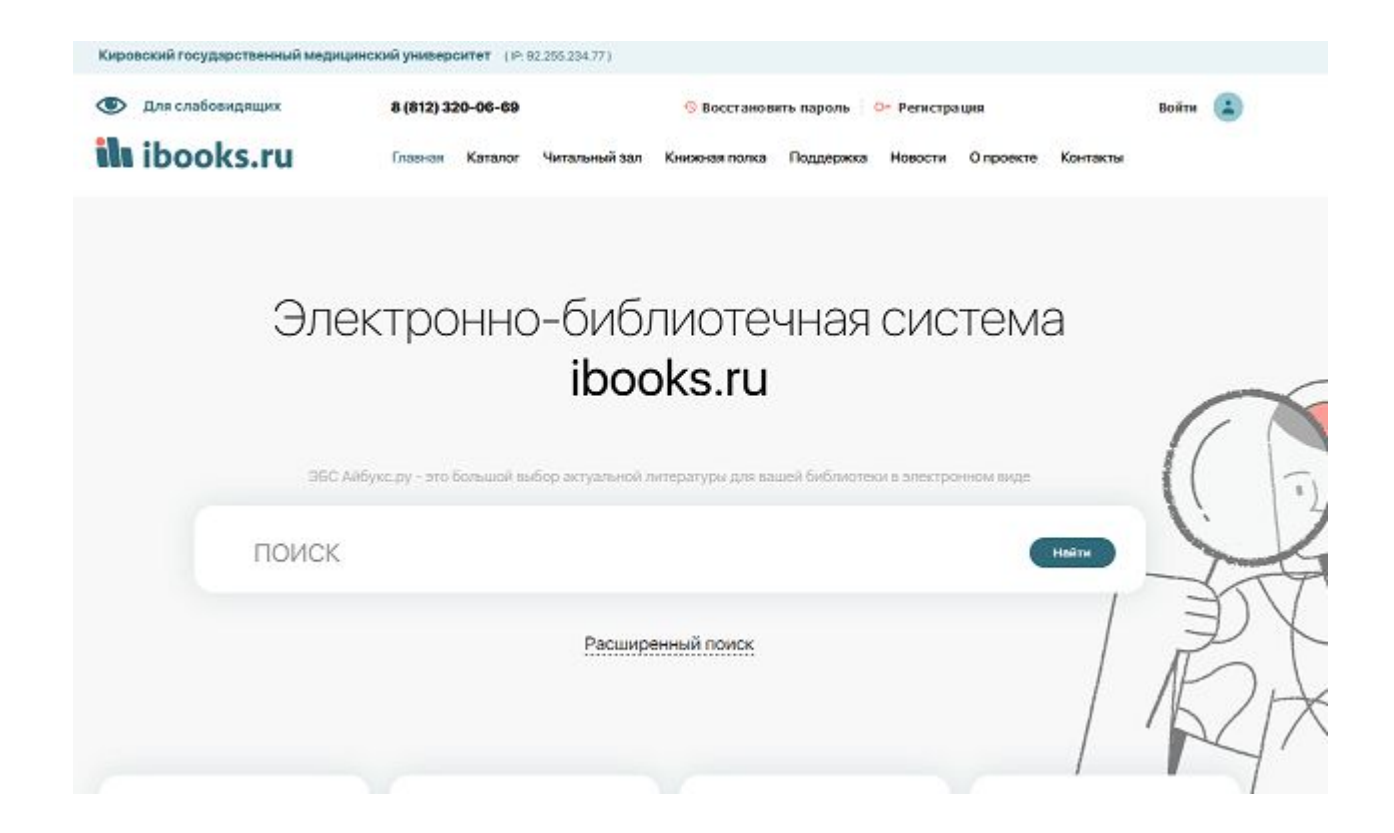

## **Как получить доступ к книгам на платформе ЭБС «ibooks»?**

Высш

Колле

▶ Униве

- ❑ Пройдите регистрацию на сайте www.ibooks.ru с компьютеров университета.
- ❑ Логин и пароль создайте вручную или получите автоматически.
- ❑ Зайдите на страницу "Читальный зал" – будет отображаться коллекция книг, доступных для нашего вуза.

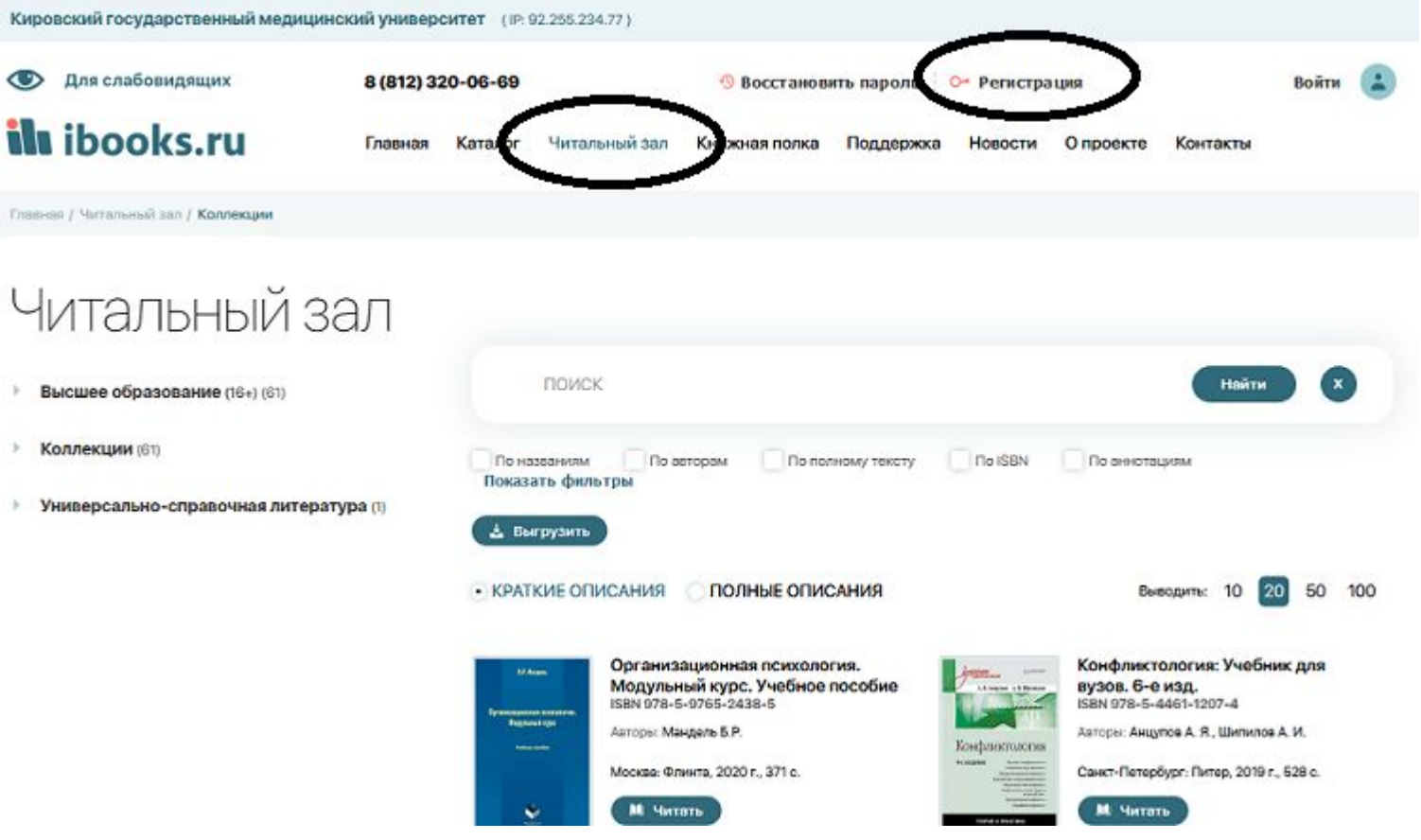

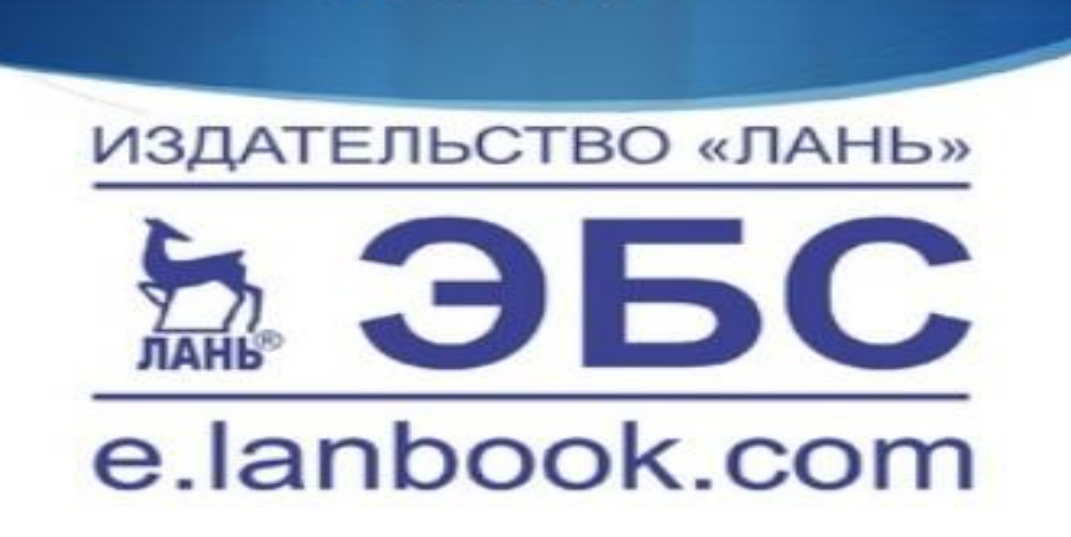

ЭБС "Лань"

Электронно-библиотечная система «Лань» («Сетевая электронная библиотека медицинских вузов») https://e.lanbook.com

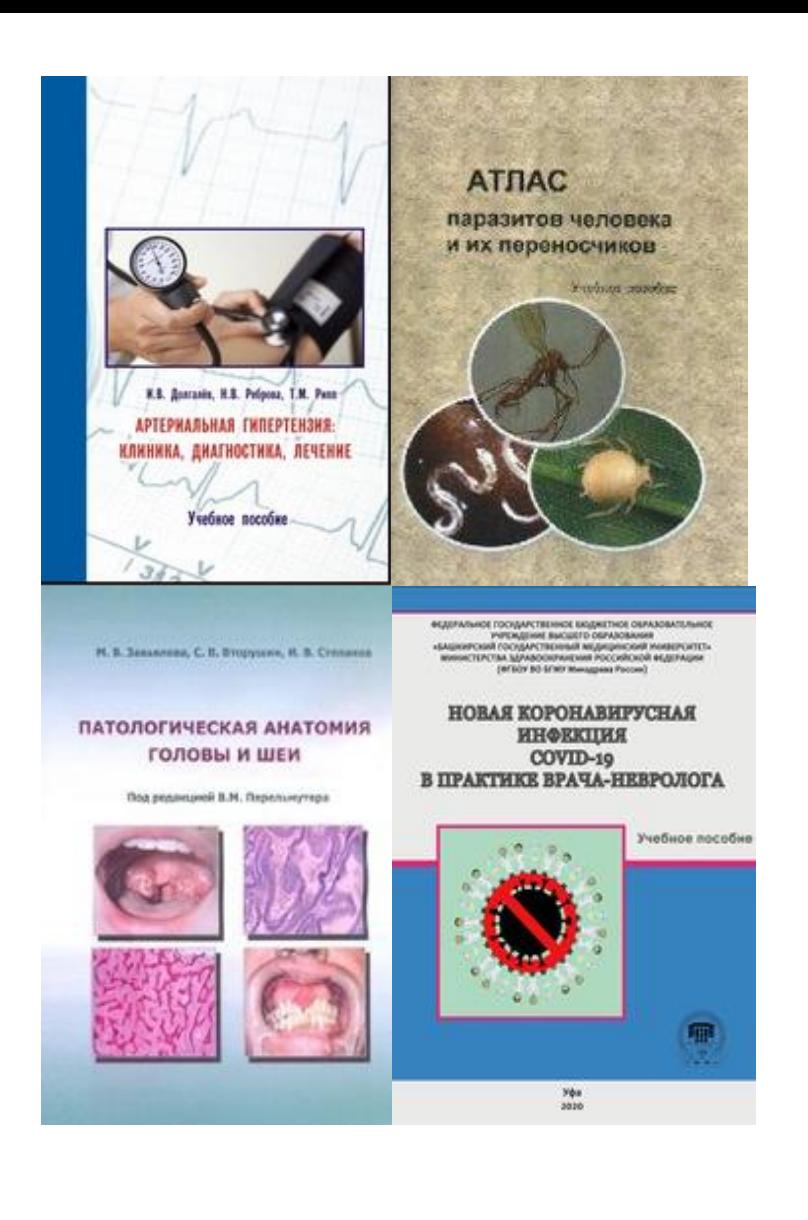

- Как получить доступ к книгам на платформе ЭБС «Лань»?
- **Пройдите регистрацию на сайте** https://e.lanbook.com, указав организацию;
- Откройте свою электронную почту, подтвердите регистрацию;
- Откройте общий каталог «Книги» в ЭБС https://e.lanbook.com/books;
- Выберите интересующий вас раздел дисциплины;
- Установите маркер «Показывать издательства» над каталогом.

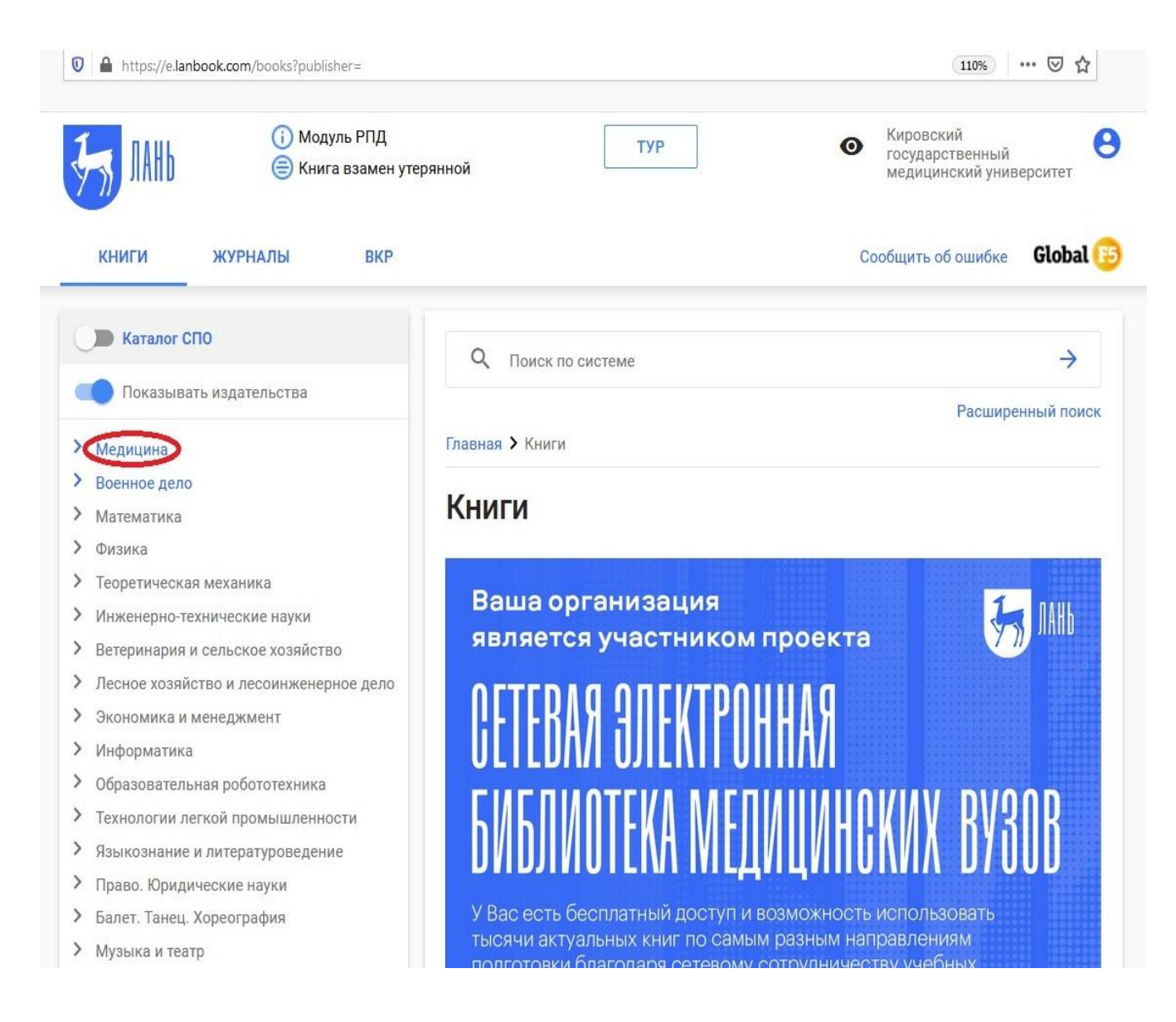

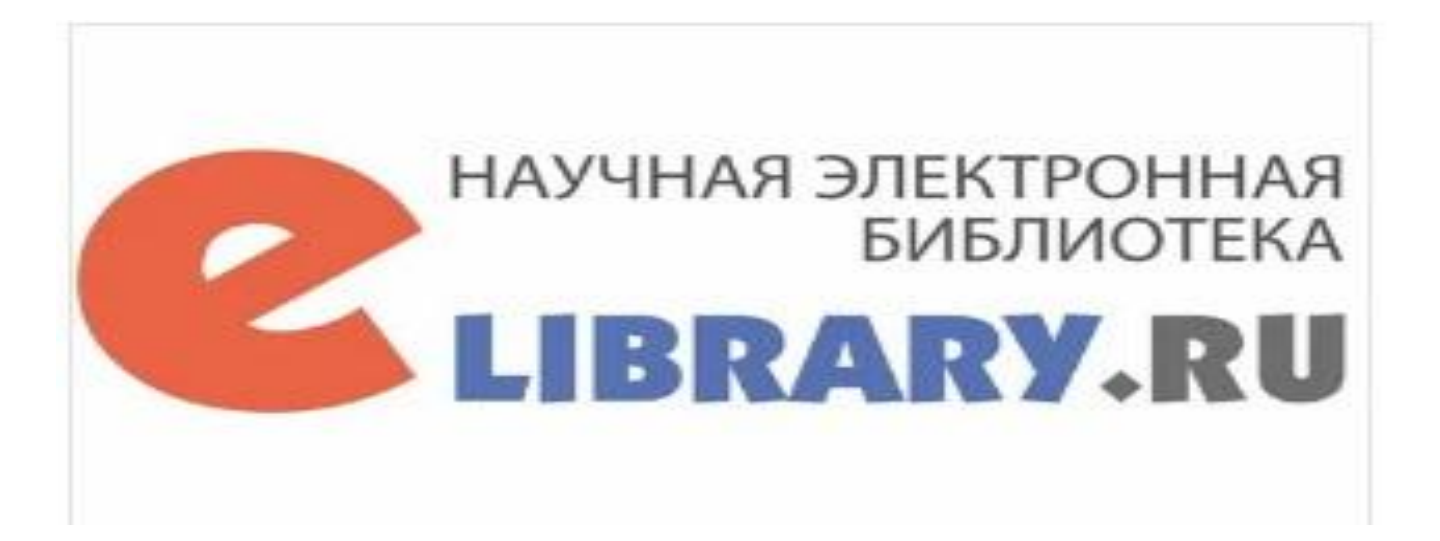

**Научная электронная библиотека eLIBRARY**

http://elibrary.ru

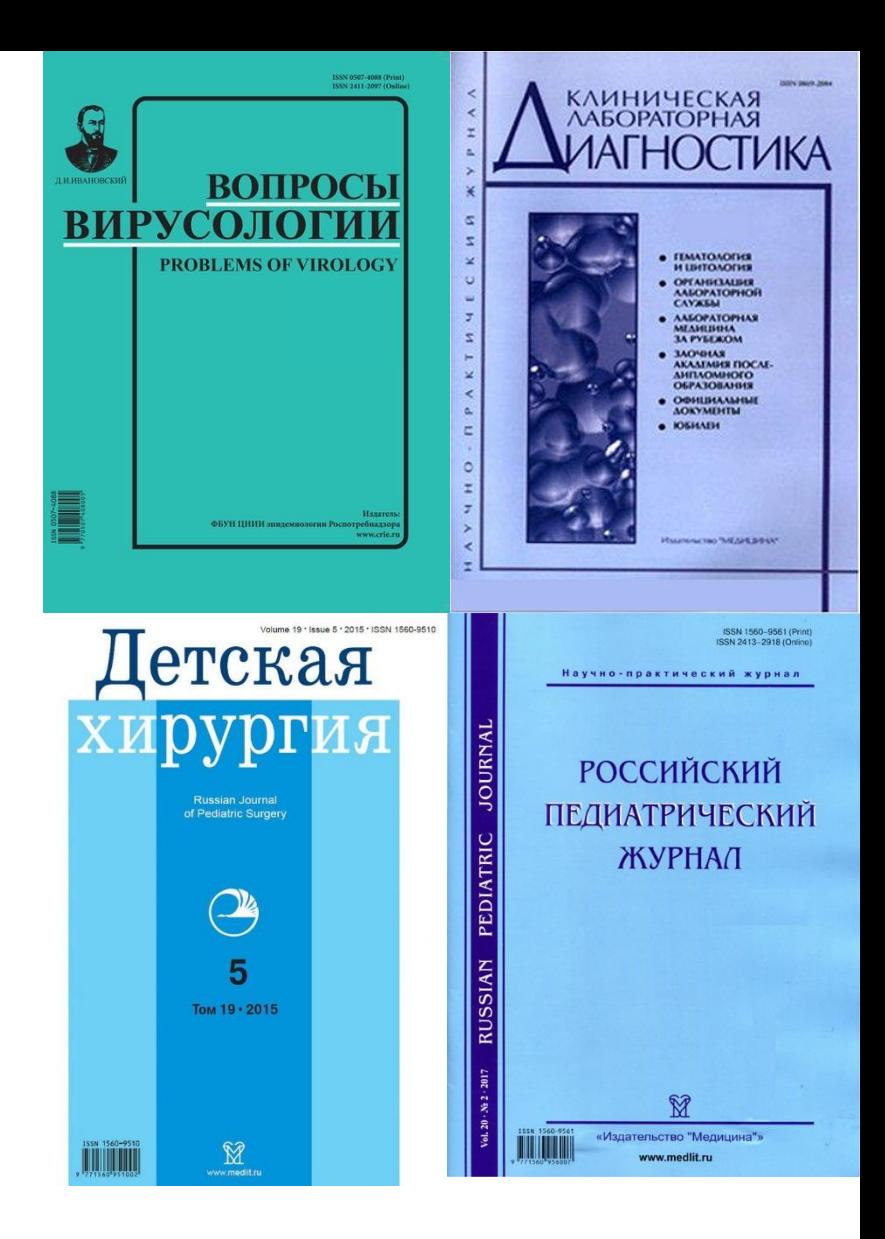

### **НЭБ «eLIBRARY»**

предоставляет доступ к полным текстам свыше 12 000 отечественных журналов в области науки, технологии, медицины и образования с глубиной архива 10 лет.

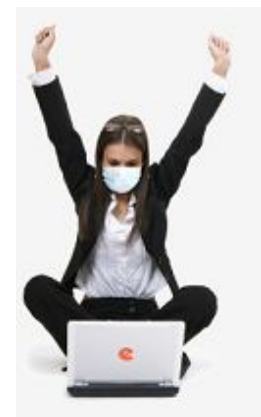

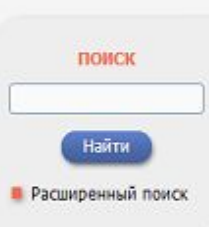

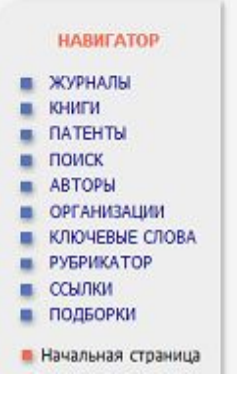

### НАУЧНАЯ ЭЛЕКТРОННАЯ БИБЛИОТЕКА **eLIBRARY.RU**

ЧИТАТЕЛЯМ | ОРГАНИЗАЦИЯМ | ИЗДАТЕЛЬСТВАМ | АВТОРАМ | БИБЛИОТЕКАМ

#### ОСНОВНЫЕ ПРОЕКТЫ НА ПЛАТФОРМЕ eLIBRARY.RU

Научная электронная библиотека eLIBRARY.RU - это крупнейший российский информационно-аналитический портал в области науки, технологии, медицины и образования, содержащий рефераты и полные тексты более 34 млн научных публикаций и патентов, в том числе электронные версии более 5600 российских научнотехнических журналов, из которых более 4800 журналов в открытом доступе. Подробнее...

#### • РОССИЙСКИЙ ИНДЕКС НАУЧНОГО ЦИТИРОВАНИЯ

Национальная библиографическая база данных научного цитирования, аккумулирующая более 12 миллионов публикаций российских ученых, а также информацию о цитировании этих публикаций из более 6000 российских журналов

#### **• SCIENCE INDEX ДЛЯ ОРГАНИЗАЦИЙ**

Информационно-аналитическая система Science Index для анализа публикационной активности и цитируемости научных организаций

#### SCIENCE INDEX LUIS ABTOPOB

Инструменты и сервисы, предлагаемые для зарегистрированных авторов научных публикаций

#### **RUSSIAN SCIENCE CITATION INDEX**

Совместный проект компаний Clarivate Analytics и Научная электронная библиотека eLIBRARY.RU коллекция лучших российских журналов на платформе Web of Science

#### предлагает принять участие в викторине "Знатоки RSCI", которая проходит с 16 ноября по 25

физиология» PhysChemBio.ru

**НОВОСТИ И ОБЪЯВЛЕНИЯ** 

08.12 О создании нового электронного

РАН по тематическому

21.11 Компания Clarivate Analytics

архива выпусков научных журналов

направлению «Химия, биология и

- декабря 2020 года 27.10 Опубликован пресс-релиз Рабочей группы по оценке качества и отбору журналов в Russian Science Citation Index (RSCI) на платформе Web of Science
- 14.10 В связи с переводом большинства сотрудников и студентов на режим удаленной работы и дистанционного обучения для организаций - подписчиков на информационные ресурсы на портале eLIBRARY.RU открыт доступ с домашних компьютеров 15.09 Началась подписка на 2021 год.
- Обращайтесь в отдел продаж

**• Другие новости** 

70649

 $10000$ 

#### **ТЕКУЩЕЕ СОСТОЯНИЕ**

Число наименований журналов:

- из них российских

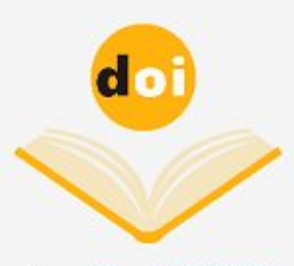

Сервис DOI на eLIBRARY.RU

#### C Clarivate Web of Science<sup>®</sup>

Бесплатный тестовый доступ к **Russian Science Citation Index** на платформе Web of Science с 26 октября по 31 декабря

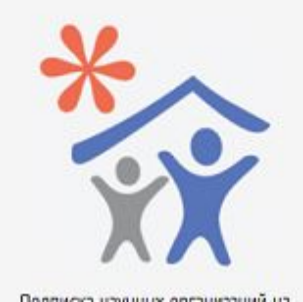

## **Как получить доступ к изданиям НЭБ «eLIBRARY»?**

- ❑ Пройдите регистрацию на сайте http://elibrary.ru.
- ❑ Если Вы являетесь автором научных публикаций, то Вы можете дополнительно зарегистрироваться в системе SCIENCE INDEX. Это позволит Вам корректировать информацию о Ваших научных публикациях в РИНЦ.
- ❑ После проверки Вашей анкеты, на Вашу электронную почту будет направлен код подтверждения регистрации в виде ссылки, по которой нужно просто перейти при получении письма.

### **Поиск в НЭБ eLIBRARY»**

LIB

Нави

Текуща

**Конт** 

Коли

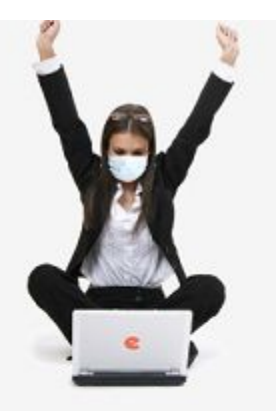

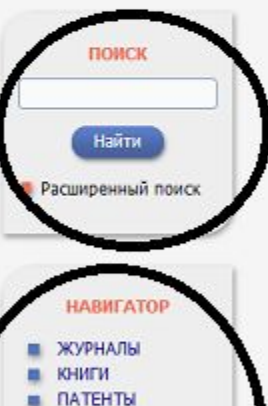

#### **ATEHTH**  $\blacksquare$  ПОИСК

**ABTOPH В ОРГАНИЗАЦИИ NUMBER CAOBA РУБРИКАТОР** 

#### ссылки ПОДБОРКИ

### НАУЧНАЯ ЭЛЕКТРОННАЯ **eLIBRARY.R**

ЧИТАТЕЛЯМ | ОРГАНИЗАЦИЯМ | ИЗДАТЕЛЬСТВАМ

#### ОСНОВНЫЕ ПРОЕКТЫ НА ПЛАТФОРМЕ eLIBRARY.RU

Научная электронная библиотека eLIBRARY.RU - это крупнейший российский информационно-аналитический портал в области науки, технологии, медицины и образования, содержащий рефераты и полные тексты более 34 млн научных публикаций и патентов, в том числе электронные версии более 5600 российских научнотехнических журналов, из которых более 4800 журналов в открытом доступе. Подробнее...

#### • РОССИЙСКИЙ ИНДЕКС НАУЧНОГО ЦИТИРОВАНИЯ

Национальная библиографическая база данных научного цитирования, аккумулирующая более 12 миллионов публикаций российских ученых, а также информацию о цитировании этих публикаций из более 6000 российских журналов

#### ο **SCIENCE INDEX ДЛЯ ОРГАНИЗАЦИЙ**

Информационно-аналитическая система Science Index для анализа публикационной активности и цитируемости научных организаций

#### SCIENCE INDEX ДЛЯ АВТОРОВ

Инструменты и сервисы, предлагаемые для зарегистрированных авторов научных публикаций

#### **RUSSIAN SCIENCE CITATION INDEX**

Совместный проект компаний Clarivate Analytics и Научная электронная библиотека eLIBRARY.RU коллекция лучших российских журналов на платформе Web of Science

### По навигатору Расширенный поиск

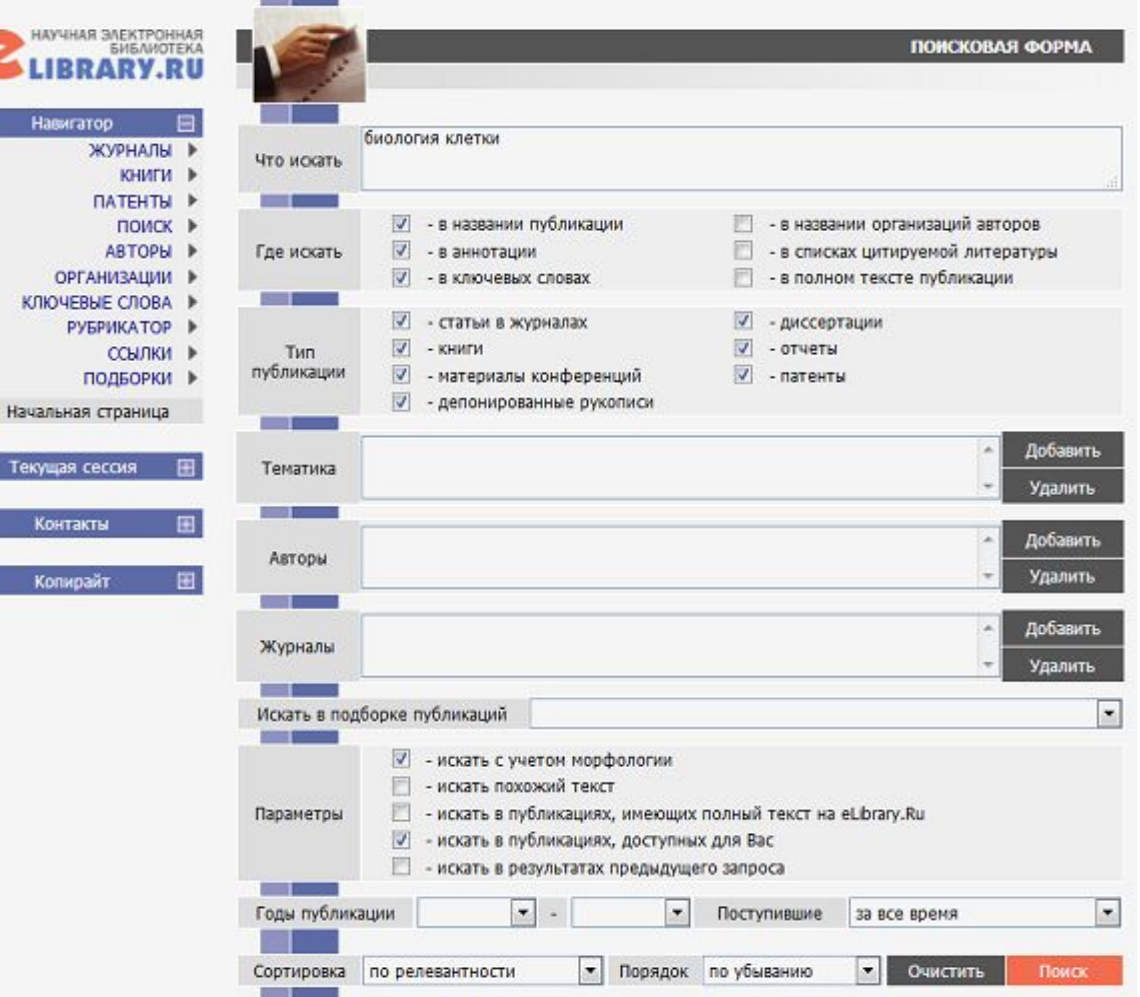

Кировский ГМУ подписан на коллекцию из 23 российских журналов в полнотекстовом электронном виде.

Доступ к текстам возможен с компьютеров Кировского ГМУ, например, из читального зала.

С домашних компьютеров доступ открывается при одновременном соблюдении двух условий: пользователь хотя бы один раз с 1 сентября 2019 г. авторизовался на elibrary.ru с ip-адресов университета; в анкете пользователя указан Кировский ГМУ в качестве места работы (учебы).

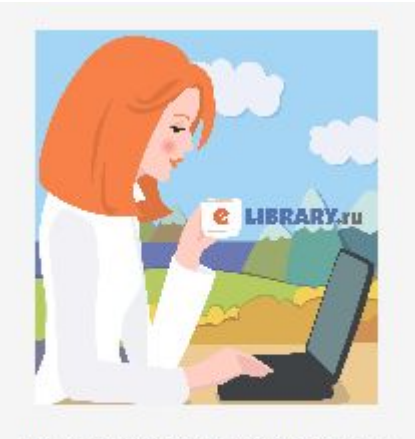

Ваша организация подписана на полнотекстовую коллекцию из 23 российских журналов

Кроме того, более 3800 российских научных журналов размещают в открытом доступе на платформе eLIBRARY.RU полные тексты статей.

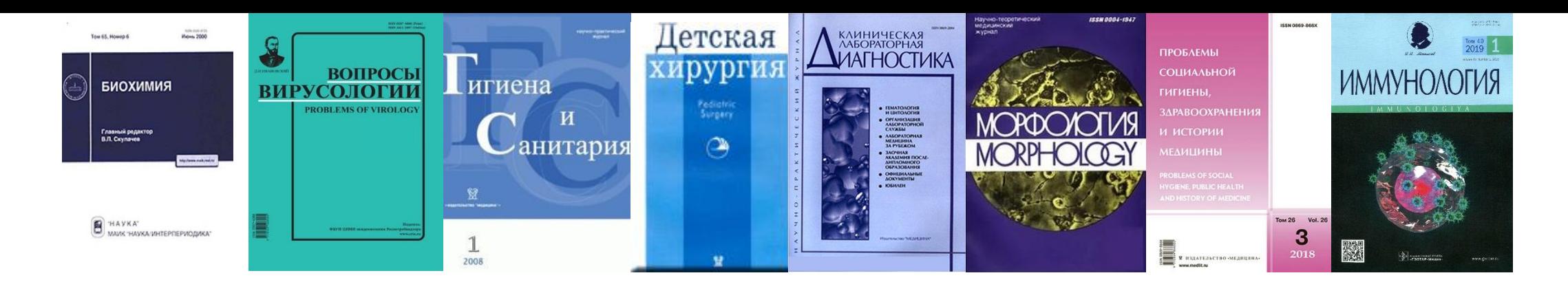

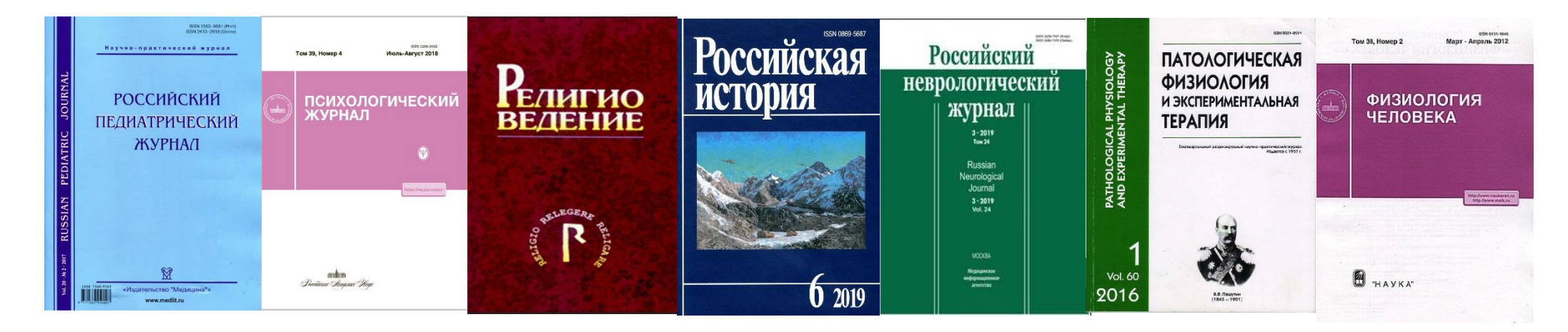

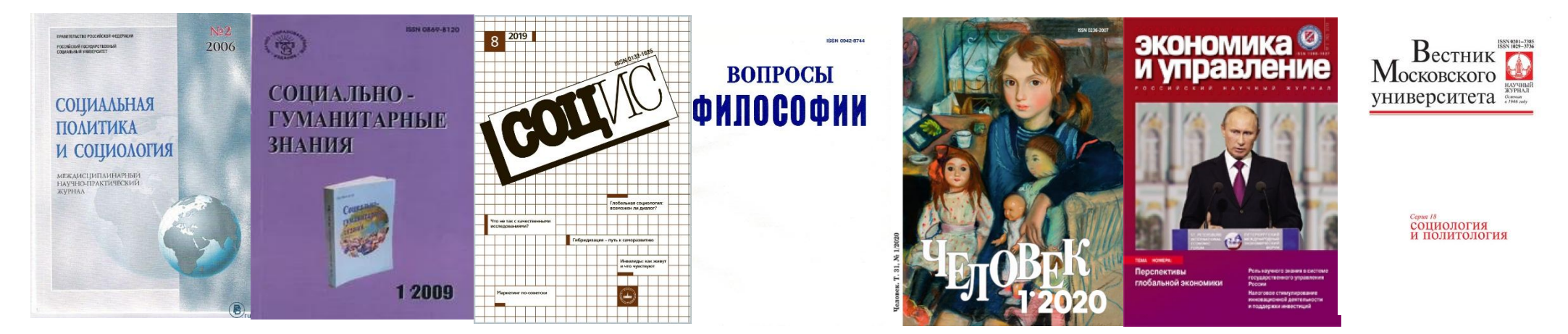

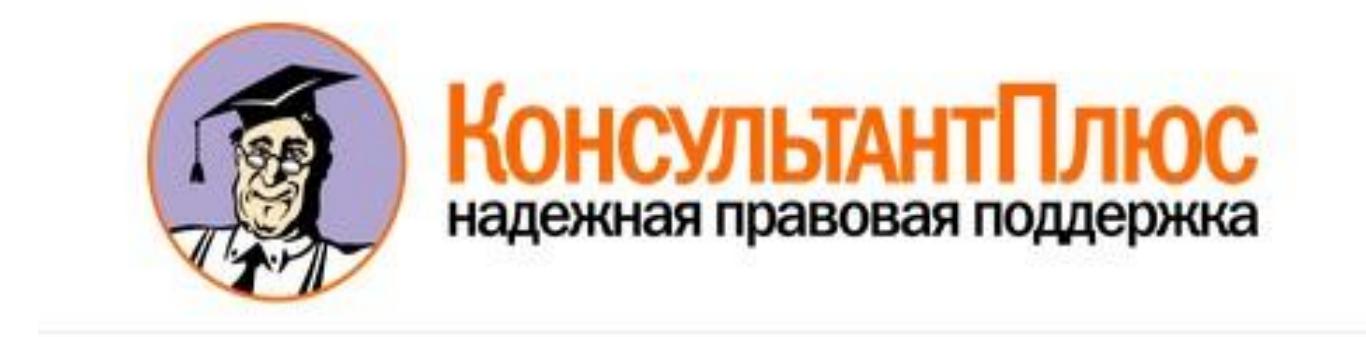

Справочная правовая система «КонсультантПлюс» http://www.consultant.ru/

### **Справочно-поисковая система «КонсультантПлюс» содержит**

### **полнотекстовую правовую, экономическую информацию, в т.ч. правовые акты по образованию и здравоохранению**

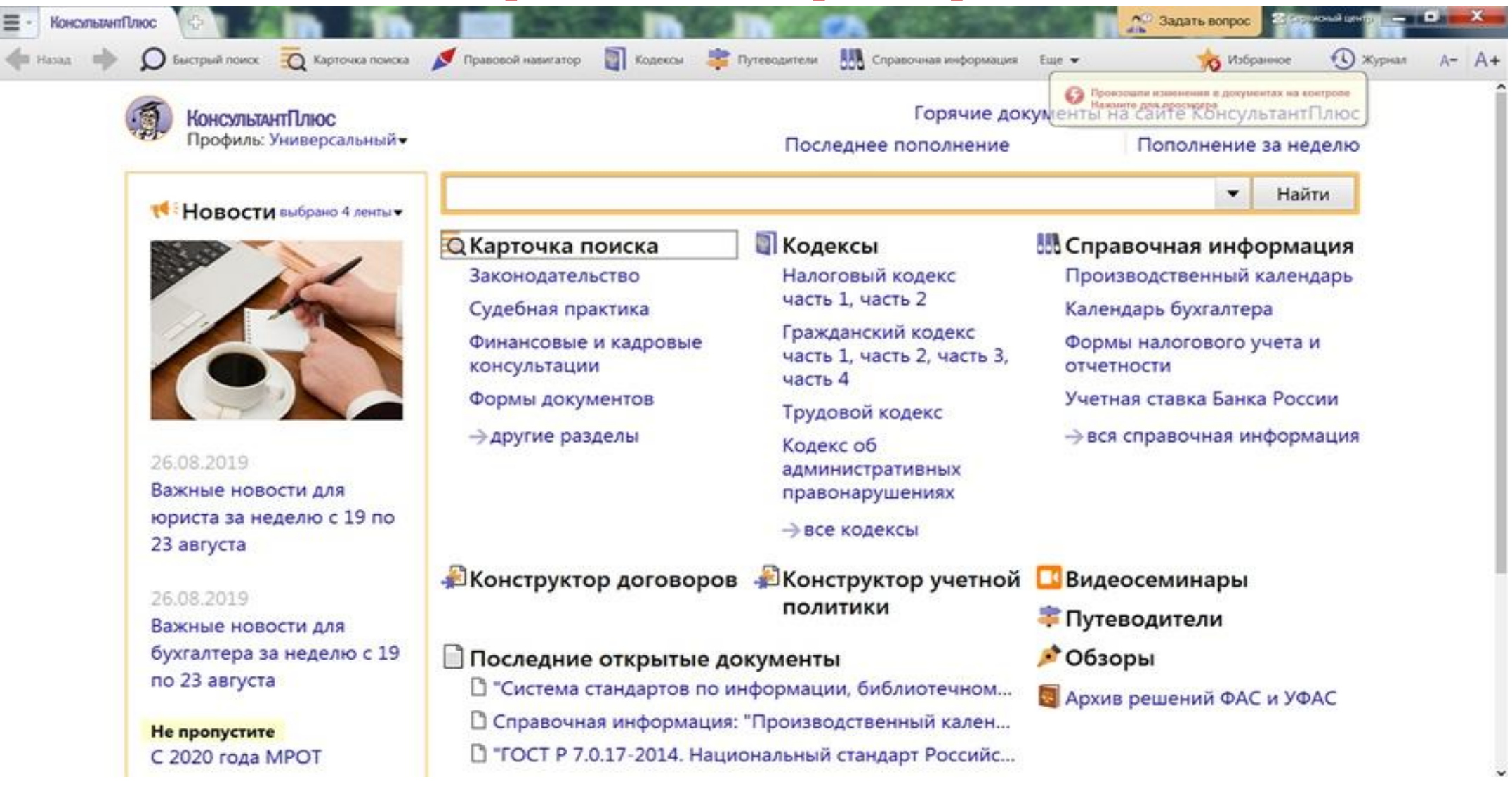

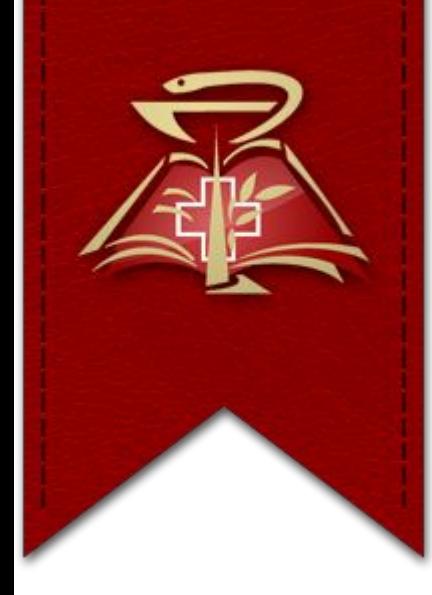

**Самостоятельная регистрация для получения доступа к вышеуказанным информационным ресурсам с компьютеров Кировского ГМУ может быть осуществлена <sup>в</sup> Читальном зале библиотеки (1 корп., левое крыло, каб. 113) !!! ВНИМАНИЕ:**

**По всем вопросам регистрации и работы с информационными ресурсами обращайтесь в справочно-информационный отдел библиотеки 1 корп., 2 этаж, каб. 221, тел. 67-35-77, sio@kirovgma.ru**